Mestrado Integrado em Arquitectura Ano Lectivo 2023-2024 1º Semestre Docente - Nuno Alão 2º Ano

# **Representação Digital**

2023/2024

## Gonçalo Nisa 20221238

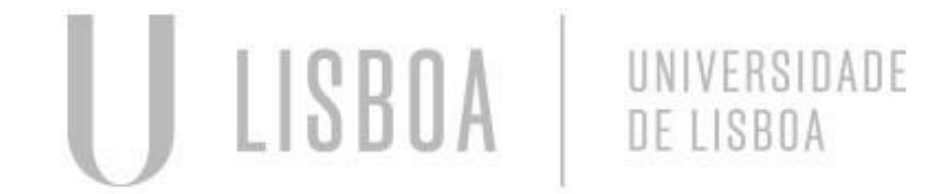

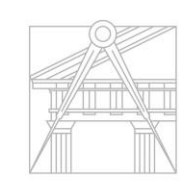

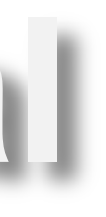

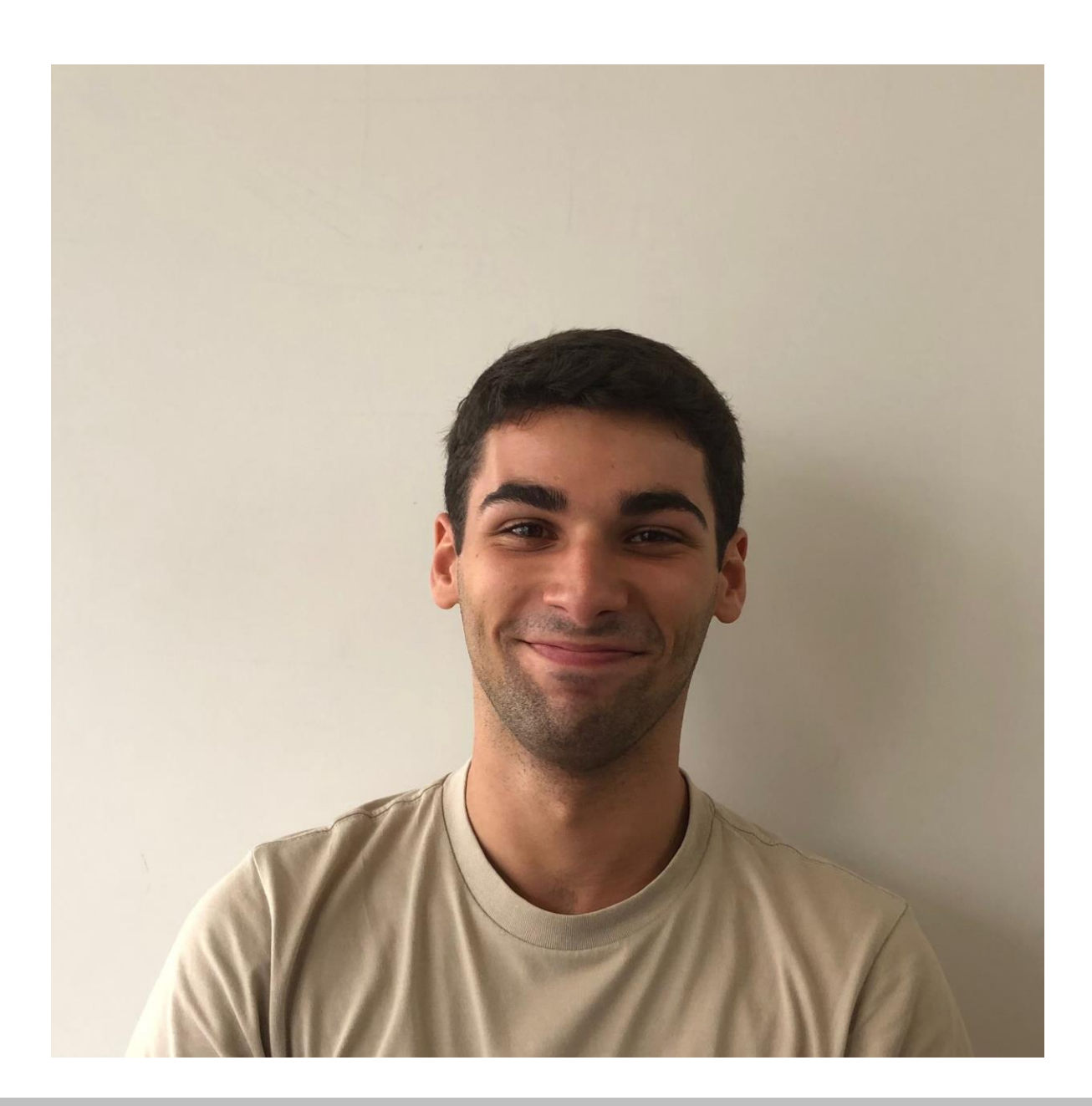

Mestrado Integrado em Arquitectura Ano Lectivo 2023-2024 1º Semestre Docente - Nuno Alão 2º Ano

1- Planeamento de um site html

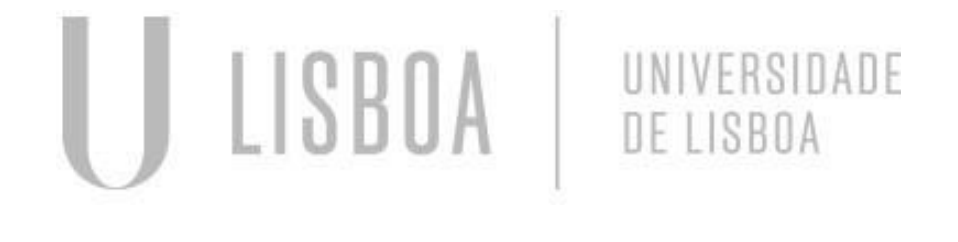

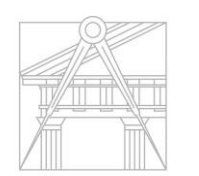

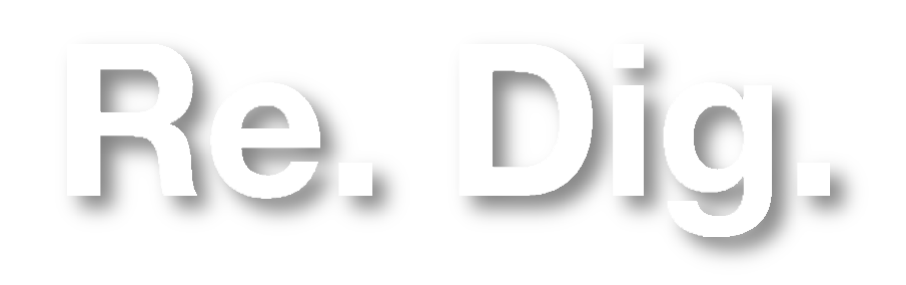

FACULDADE DE ARQUITETURA UNIVERSIDADE DE LISBOA

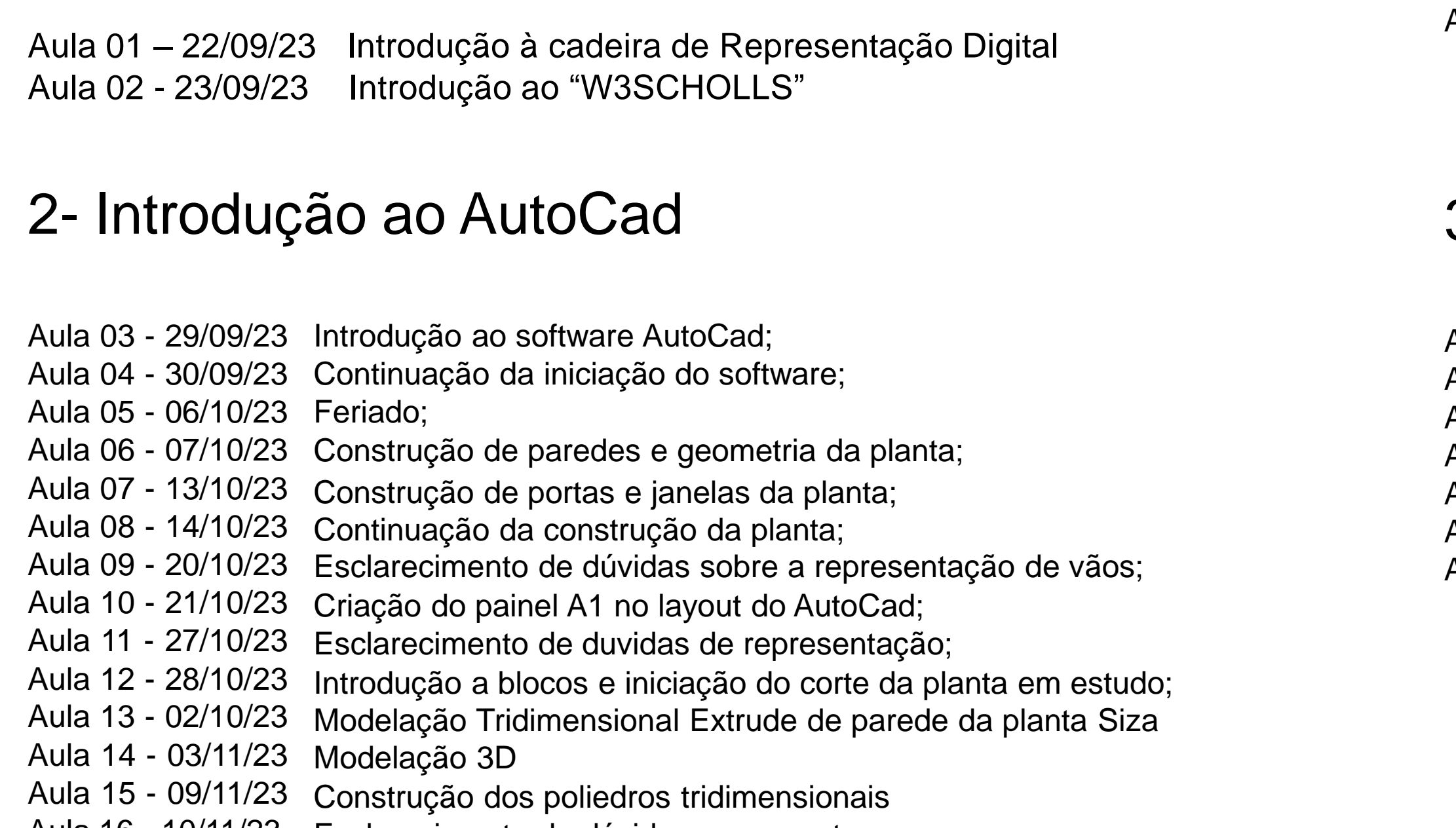

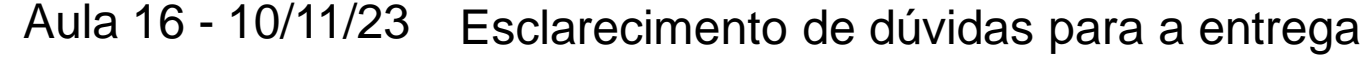

- Aula 17 16/11/23 Construção dos restantes poliedros: Dodecaedro e Icosaedro
- Aula 18 17/11723 Conclusão dos Poliedros e desenvolvimento 3D da planta
- Aula 19 23/11/23 Iniciação do corte de Guggenheim
- Aula 20 24/11/23 Cones e suas respetivas Secções e Lofts

### 3 – Introdução ao 3DS Max

- Aula 21 30/11/23 Introdução ao 3DSMax desenho de uma Lamparina
- Aula 22 01/12/23 Feriado
- Aula 23 07/12/23 Continuação do exercício da Lamparina
- Aula 24 08/12/23 Feriado
- Aula 25 14/12/23 Importe do Modelo 3d da casa do Siza e a sua materialização
- Aula 26 15/12/23 Introdução da Luz e criar um cenário iluminado / Rendering
- Aula 27 21/12/23

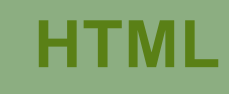

- Introdução à cadeira de Representação Digital;

-Aprendizagem de como criar o site html como plataforma de entrega de ficheiros;

-Softwares necessários para a disciplina: Sublime Text, Filezilla, AutoCad e 3DMax 21;

> Mestrado Integrado em Arquitectura Ano Lectivo 2023-2024 1º Semestre Docente - Nuno Alão 2º Ano

Colocação dos ficheiros no software Filezilla, para entrar: ftp.fa.ulisboa.pt; 20221238; passe do Moodle;

- Aprendizagem da edição do site html no software Sublime Text.

- Introdução à linguagem html do Sublime Text:

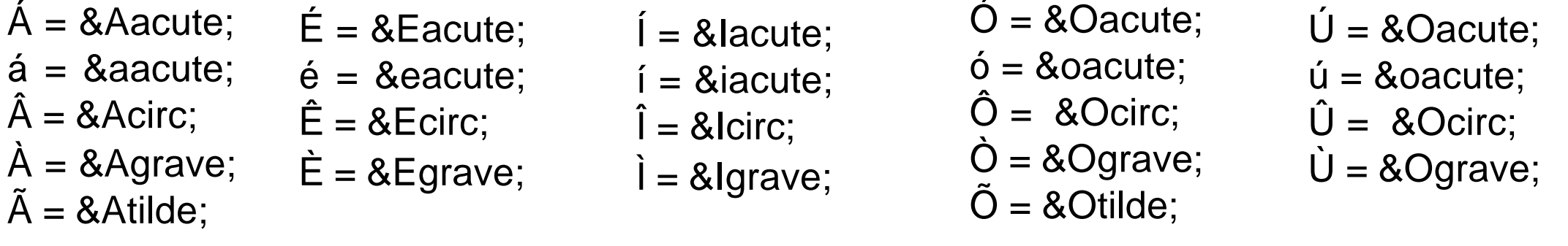

 $\varsigma$  = ç

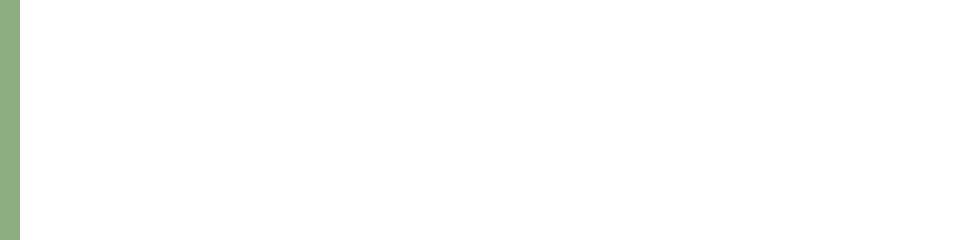

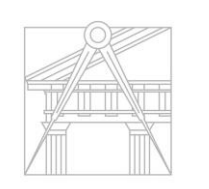

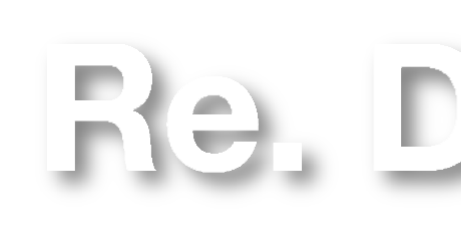

FACULDADE DE ARQUITETURA UNIVERSIDADE DE LISBOA

 $\epsilon = 8$ lt;  $>= 8gt;$  $!= 8#33;$  $" = 8 \# 34;$  $# = 8#35;$  $% = 8 \# 37$ ;  $' = 8 \# 39;$  $* = 8#42$ 

#### **HTML**

6

 $\overline{7}$ 

8

### background-color: #c7ddb5; font-family: Arial, monospace;

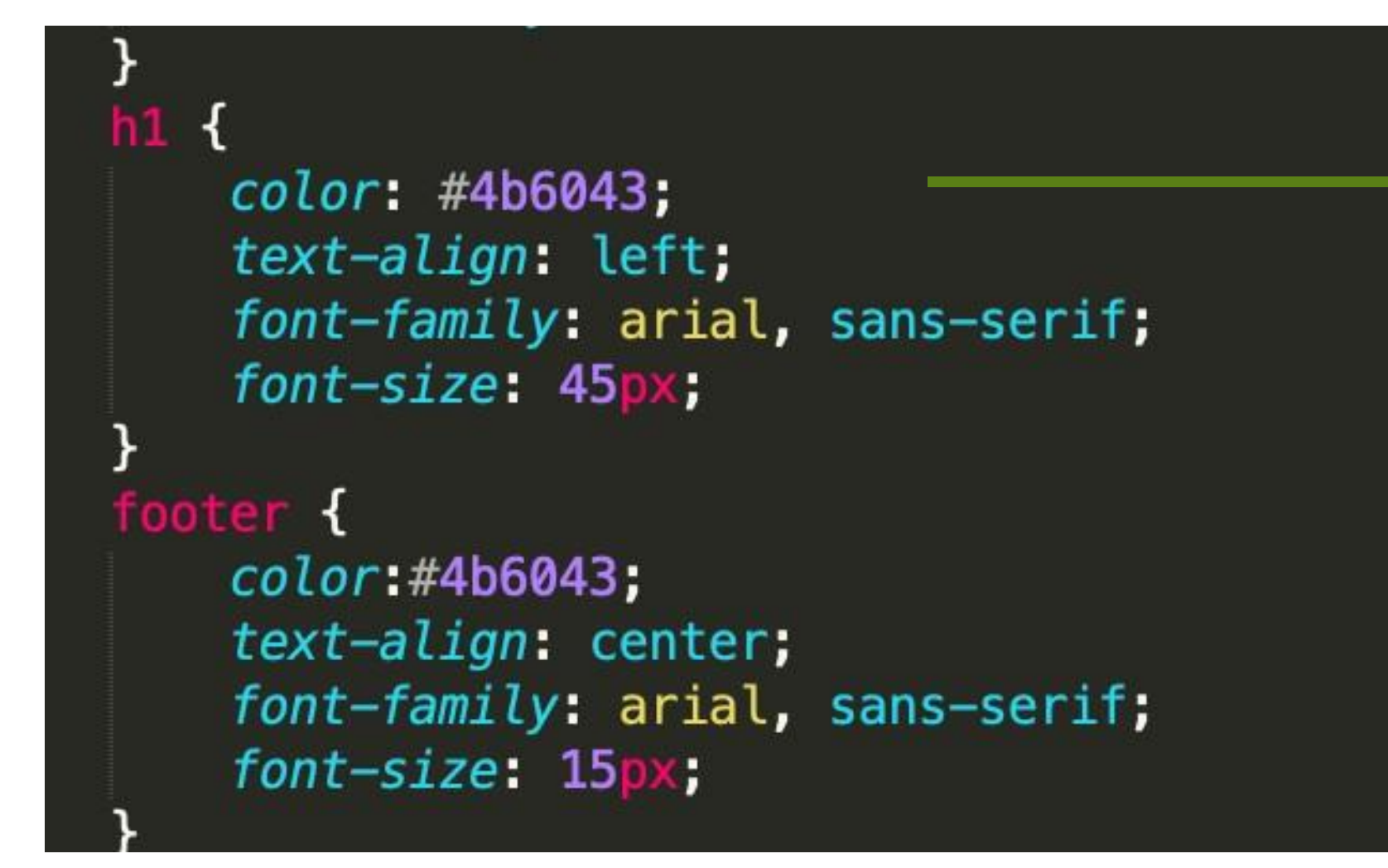

Mestrado Integrado em Arquitectura Ano Lectivo 2023-2024 1º Semestre Docente - Nuno Alão 2º Ano

- Na identificação do aluno e de todas as informações referentes à disciplina Representação Digital escolhi um verde, mais escuro que o de fundo para criar um destaque, e "brinquei" com a tonalidade em vez de a cor criando uma conformidade no todo.

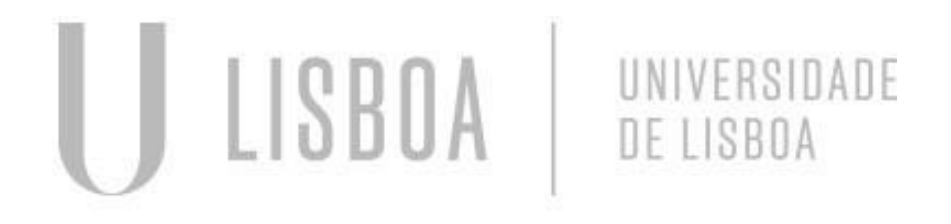

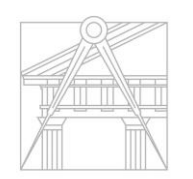

FACULDADE DE ARQUITETURA

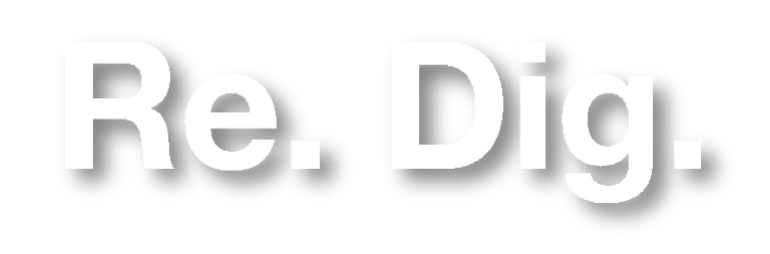

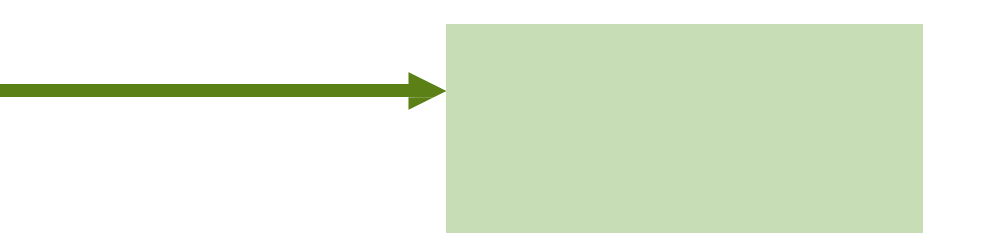

### 1º Exercício: 1 Pentágono 5 Retângulos

- Iniciação ao software AutoCad
- Comandos abordados:

LAYERS - definição das camadas do desenho, nas quais estarão inseridos os diferentes objetos desenhados. MOVE - selecionar < MOVE < arrastar ZOOM - funcionalidade de rato WORKSCALE – 1/1000 COORDENADAS ABSOLUTAS – ex: (#4,5) COORDENADAS RELATIVAS – ex: (@5,5) LINE – LINE < selecionar ponto de início e definir o comprimento (escrevendo nº) POLYLINE – PL < h ou v < selecionar ponto pretendido CHANGEPROPERTIES – CHPROP SCALE – alterar a escala ALIGN – alinhar o nosso objeto com outro ou à escala de outro. DRAWORDER – definir a ordem dos objetos, front ou back TEXT – introdução de texto auxiliar

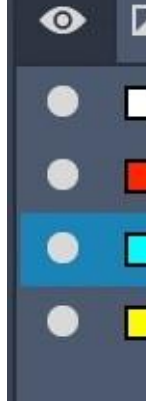

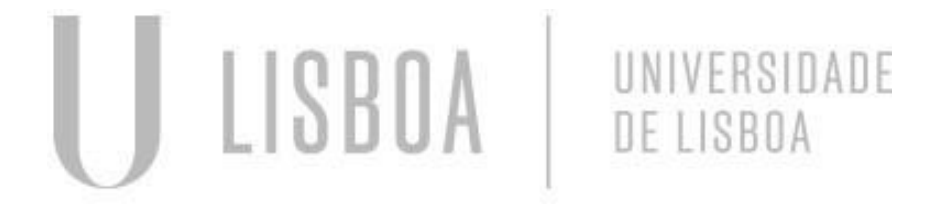

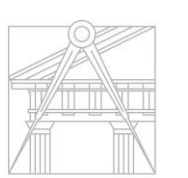

**FACULDADE DE ARQUITETURA** UNIVERSIDADE DE LISBOA

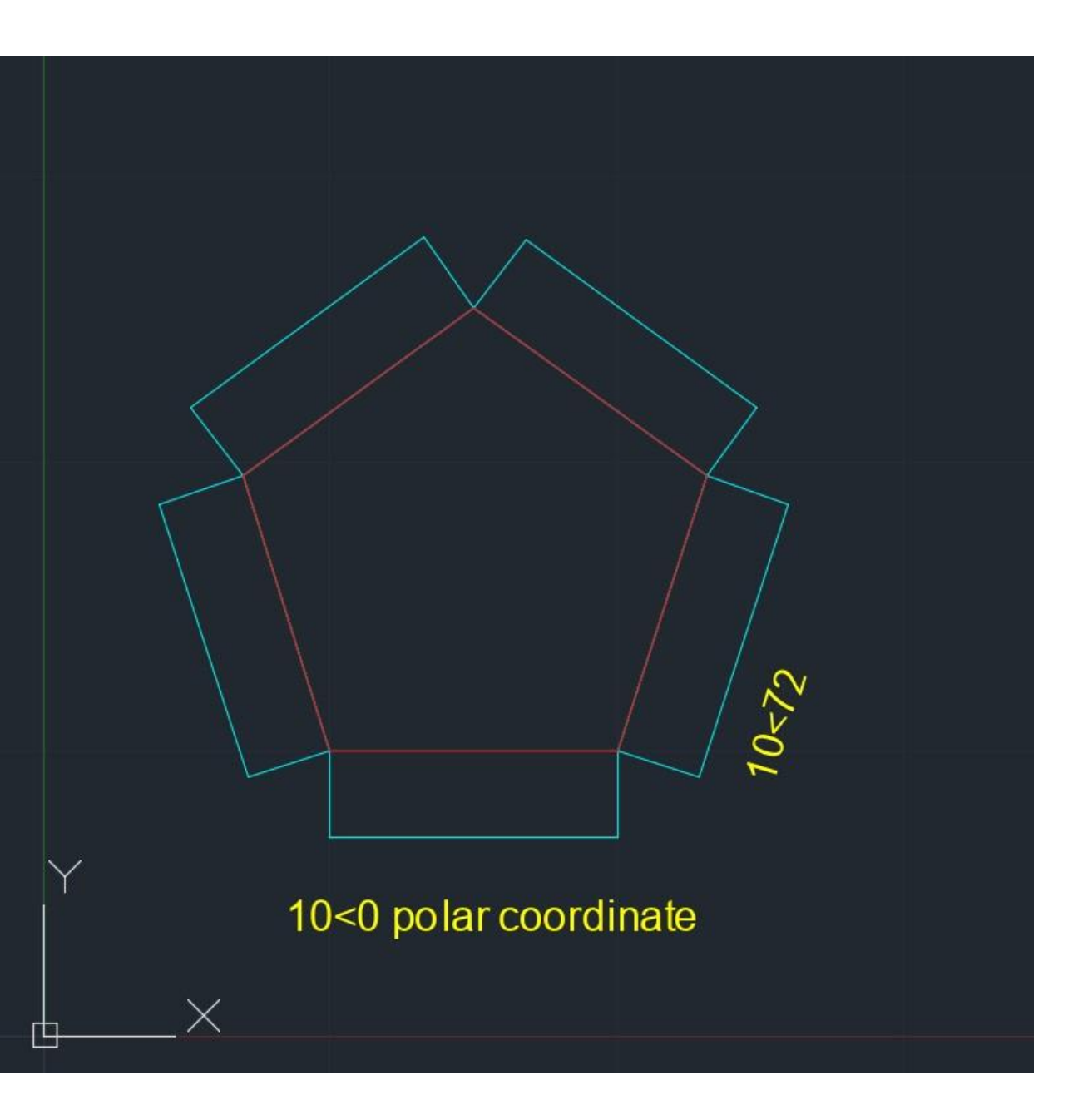

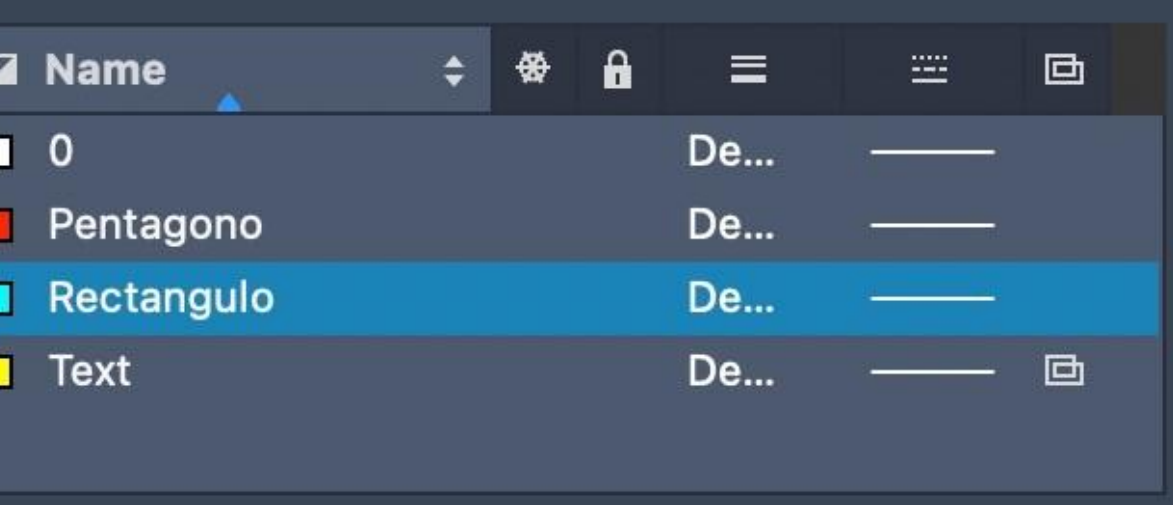

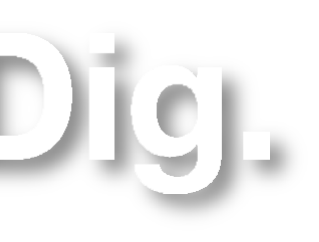

Mestrado Integrado em Arquitectura Ano Lectivo 2023-2024 1º Semestre Docente - Nuno Alão 2º Ano

#### 2º Exercício: Decalque da planta Casa António Carlos Siza

- Trabalhar sobre uma imagem no Autocad;

- Comandos abordados:

ATTACH – colocação de uma imagem no Model do AutoCAD (criar layer para tal)

DISTÂNCIA – DIST < selecionar ponto inicial < selecionar ponto final

LIST – Compreender as características apresentadas

LINETYPE – escolher o tipo de linha apropriada

COLOR – LAYER < selecionar quadrado de cor e alterar

OFFSET – OF < definir a distância pretendida e selecionar a direção com o rato

> Mestrado Integrado em Arquitectura Ano Lectivo 2023-2024 1º Semestre Docente - Nuno Alão 2º Ano

SCALE – alterar a escala

TRIM – retirar linhas desnecessárias – estas têm de estar em contacto com outras/ter um limite. ex: apagar partes de duas linhas perpendiculares.

OPTIONS – no caso, alterou-se a cor do cursor – Display < Colors < 2D model space < Crosshairs < Color x OSNAP – Configurações/ Drafting Settings, no qual se selecionou: Object Snap < Endpoint; Midpoint; Center; Geometric Center; Intersection; Perpendicular

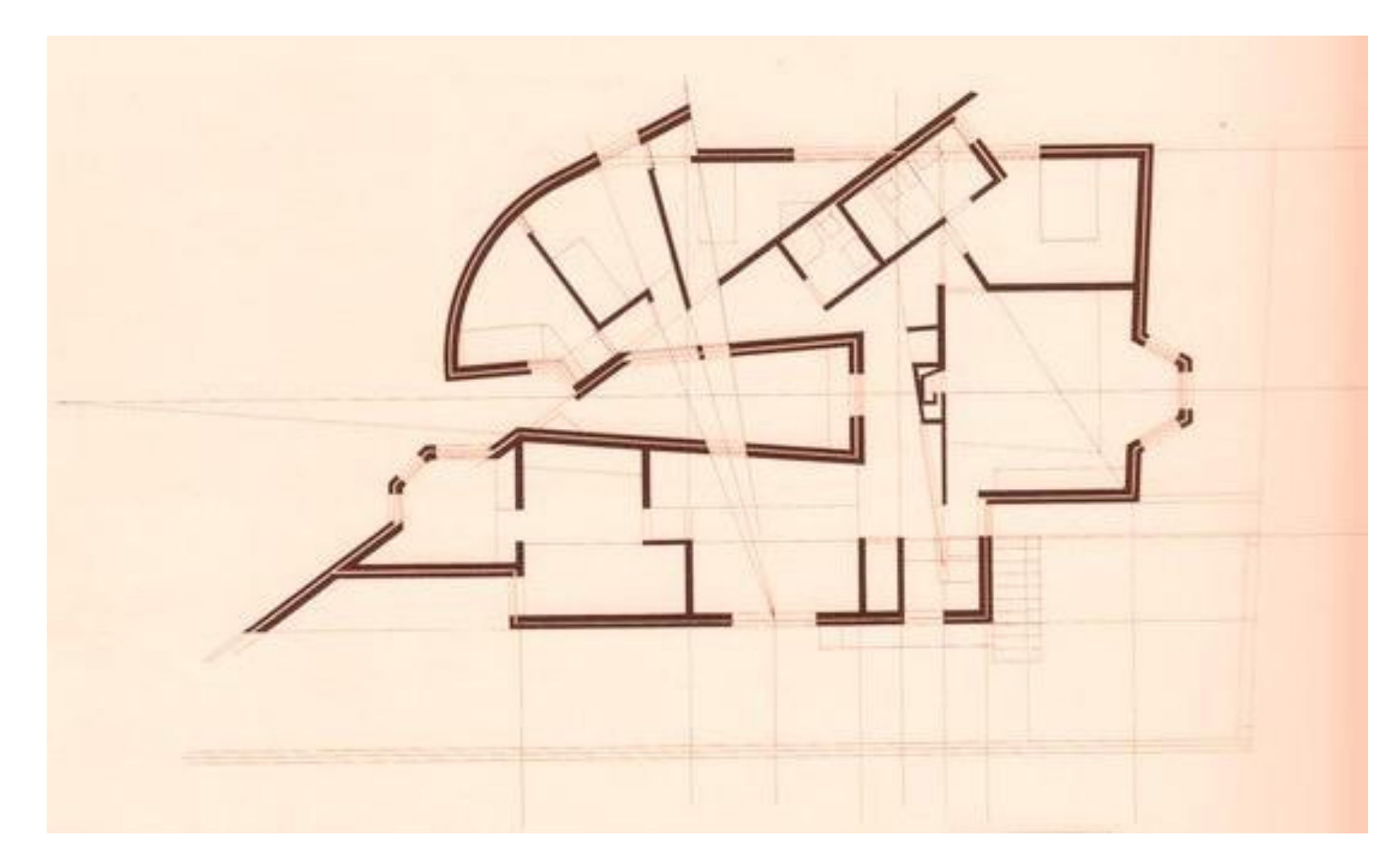

- Casa António Carlos Siza

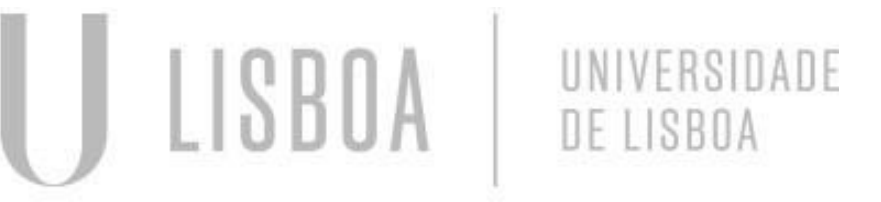

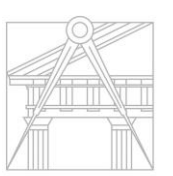

FACULDADE DE ARQUITETURA

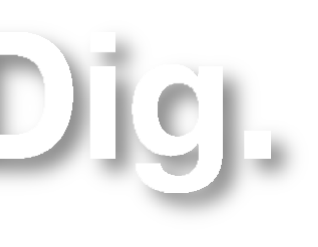

#### 2º Exercício: Decalque da planta Casa António Carlos Siza

Mestrado Integrado em Arquitectura Ano Lectivo 2023-2024 1º Semestre Docente - Nuno Alão 2º Ano

- Construção das paredes e geometria da planta;
- Comandos abordados:
- BREAK "f" como ponto inicial
- REMOVE remover
- STRETCH esticar/alterar a medida numa direção
- NEAREST escolha do ponto mais próximo (sem precisão)
- DRAWORDER definir a ordem dos desenhos (f/h)

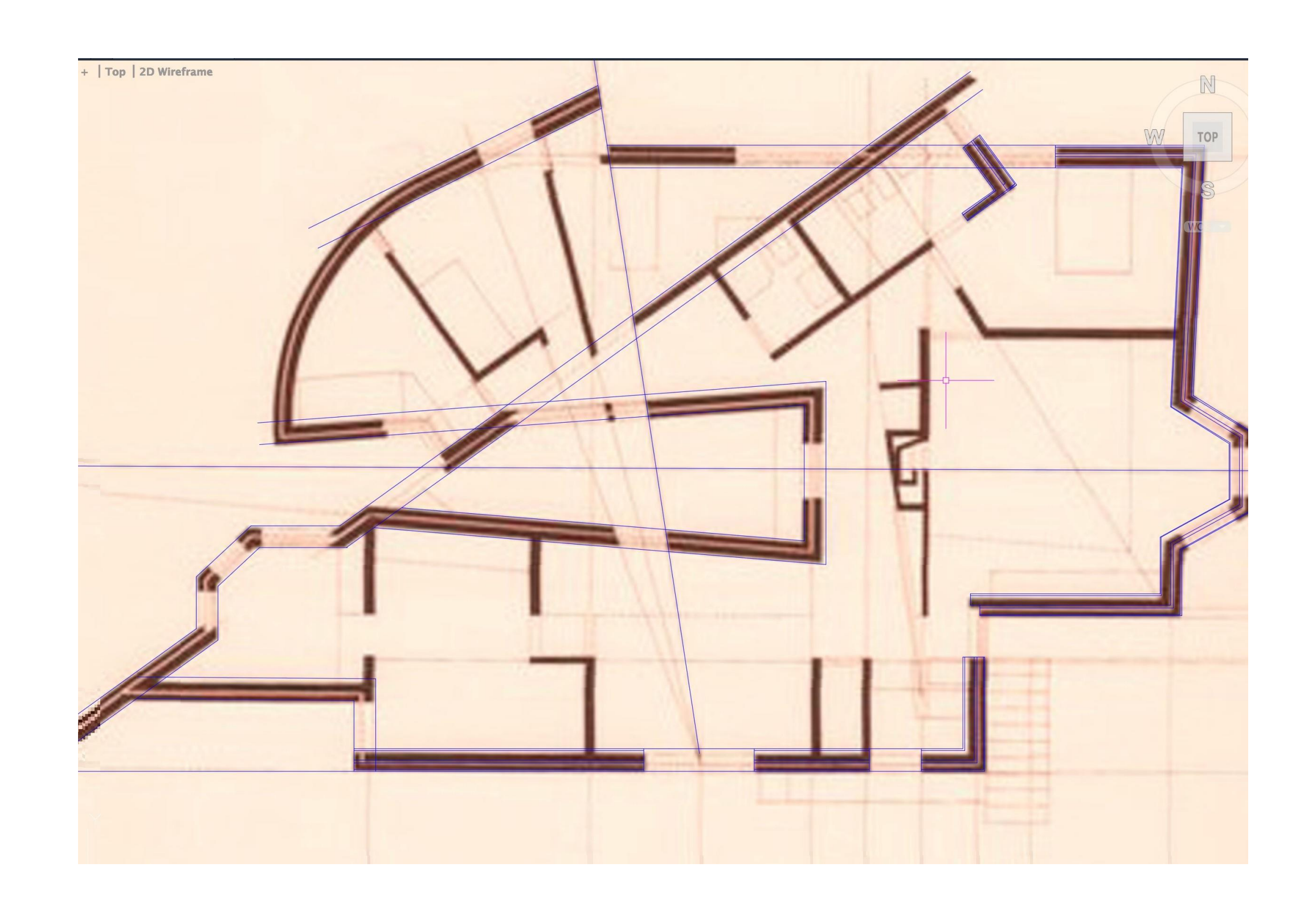

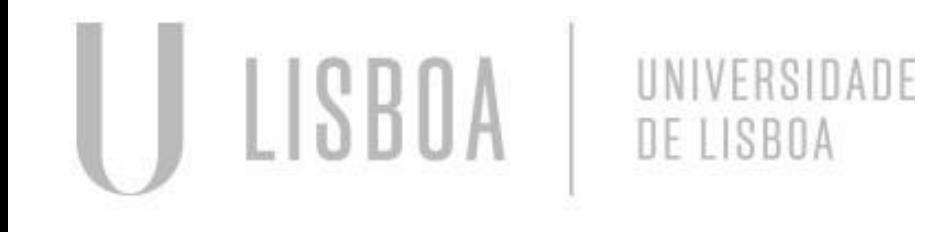

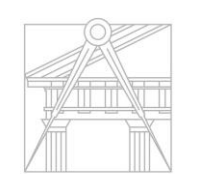

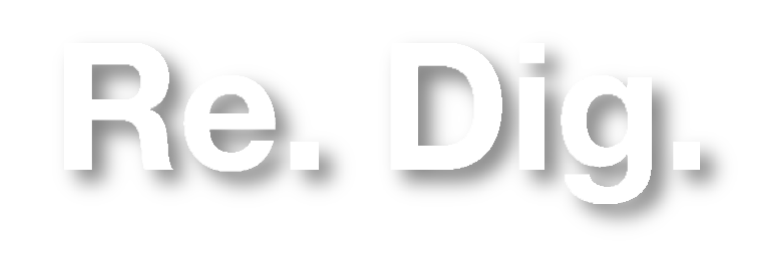

#### 2º Exercício: Estudo e Entendimento da Planta Casa António Carlos Siza

Mestrado Integrado em Arquitectura Ano Lectivo 2023-2024 1º Semestre Docente - Nuno Alão 2º Ano

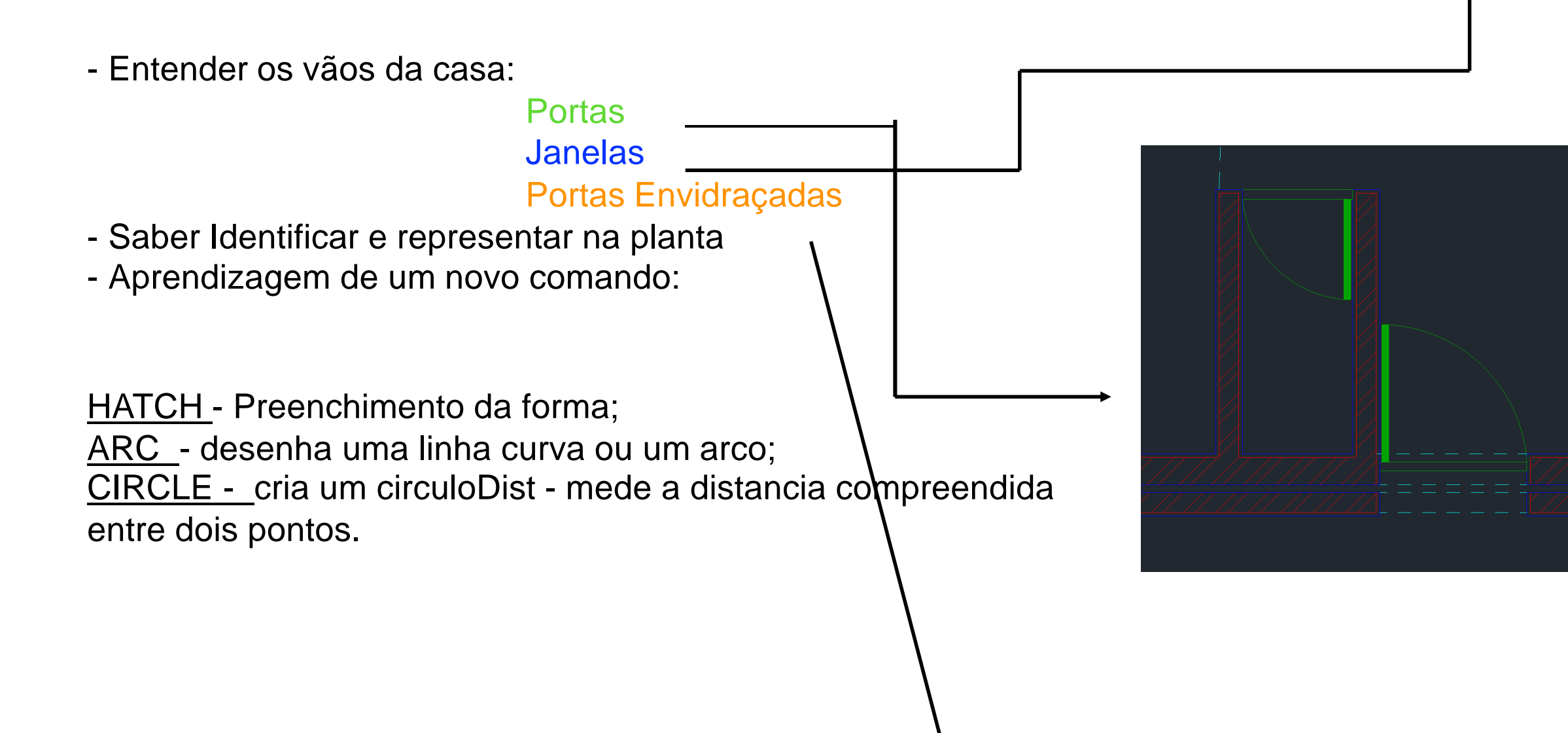

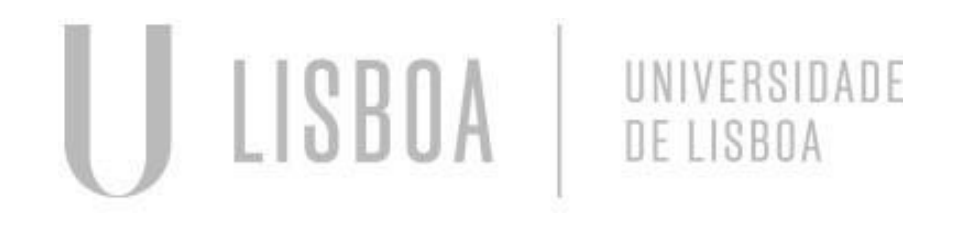

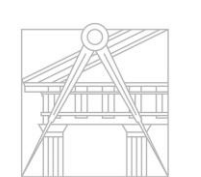

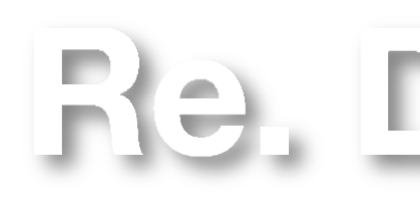

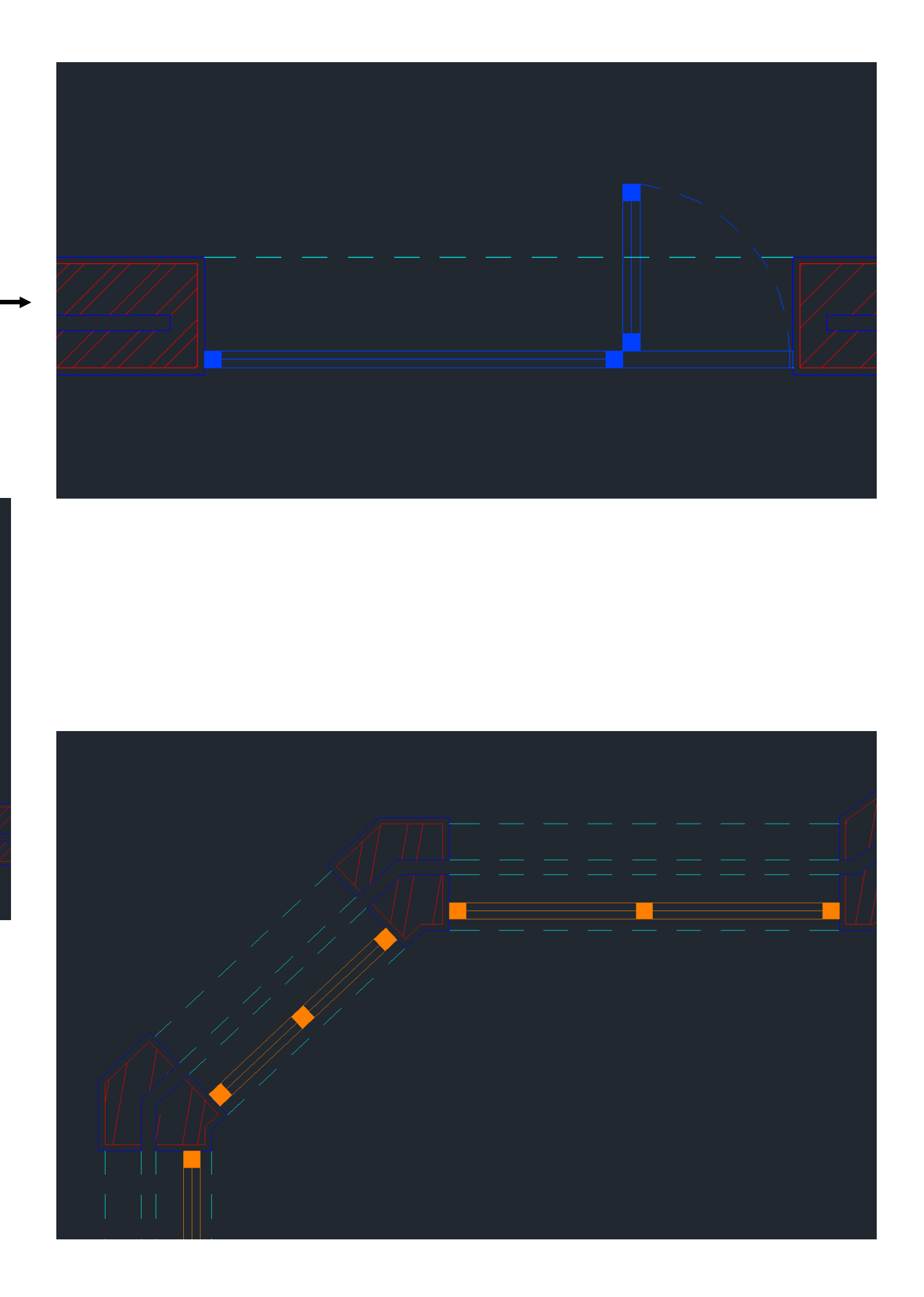

### 2º Exercício: Definição do painel A1 no Layout do Autocad

- Page Setup Maneger: Scale: permitindo editar o Setup da página;
- Criar novo PLOT STYLE;
- Escala: 1:1
- Formulação da disposição do Layout:

Cabeçalho: Título Planta Esc.1/100 e 1/10 Corte e Alçado Rodapé

> Mestrado Integrado em Arquitectura Ano Lectivo 2023-2024 1º Semestre Docente - Nuno Alão 2º Ano

- Comandos abordados:

Mview: make a view, abre a janela do model Layout; Vplayer: viewport layer,

Plot:

DimStyle: alterar o style das cotas;

Dimlin: cota linear ( paralelas a x e a y)

Dimli: cotas alinhadas ou oblíquas

Dimang: tirar ângulos;

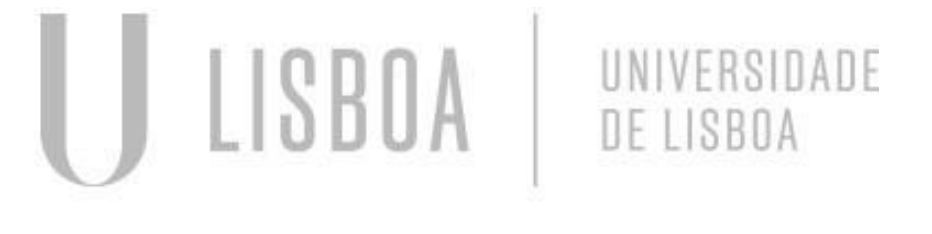

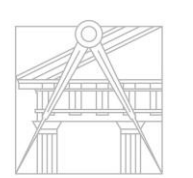

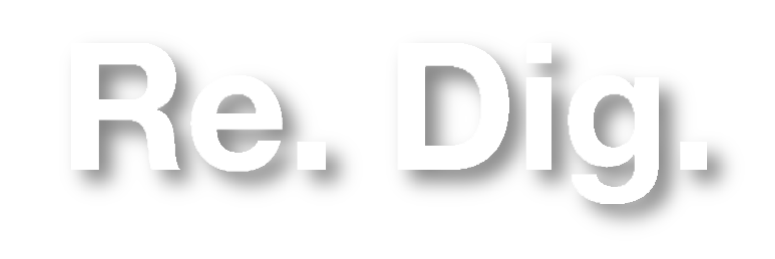

Casa António Carlos

ouldade de Arquitetura - ULisboa | 2023-2024 | 2ºAno | 3º Sem. | MARQ | Representação Digta<br>Ana Rita Silva Femandes | 20221 243 | Turma H | Prof. Nuno Alão

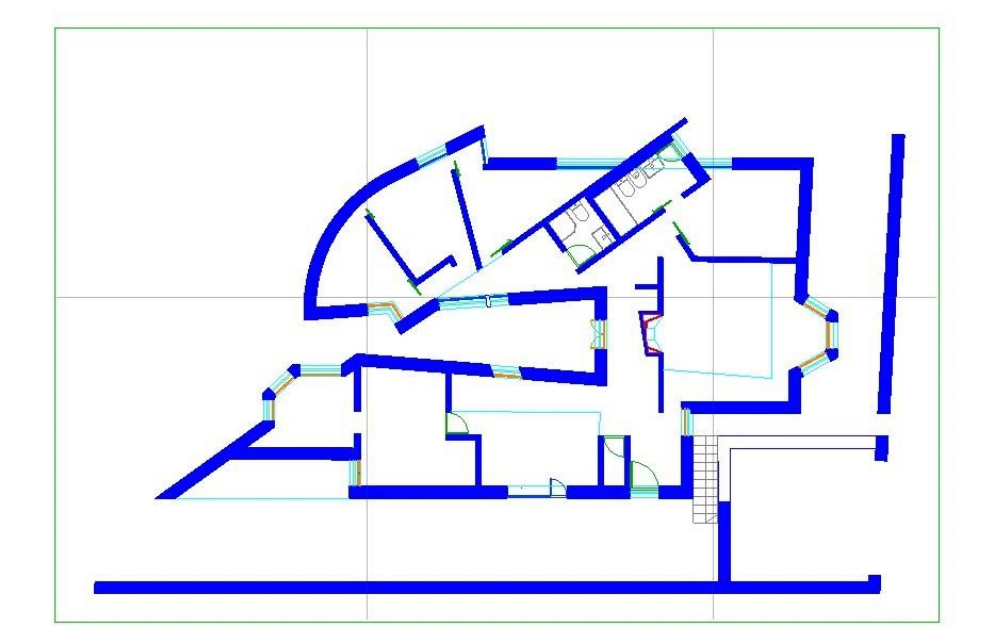

2º Exercício: Introdução a Blocos

- Descarregar dwg, no caso de louça ir ao site ROCA
- CopyClip e PasteClip para transferir o bloco para o nosso model;
- Comandos Abordados:

Mestrado Integrado em Arquitectura Ano Lectivo 2023-2024 1º Semestre Docente - Nuno Alão 2º Ano

Wblock: criar um bloco CopyClip e PasteClip: transferir de um ficheiro para o outro; Insert: inserir os blocos guardados; TTR: tangente, tangente e raio

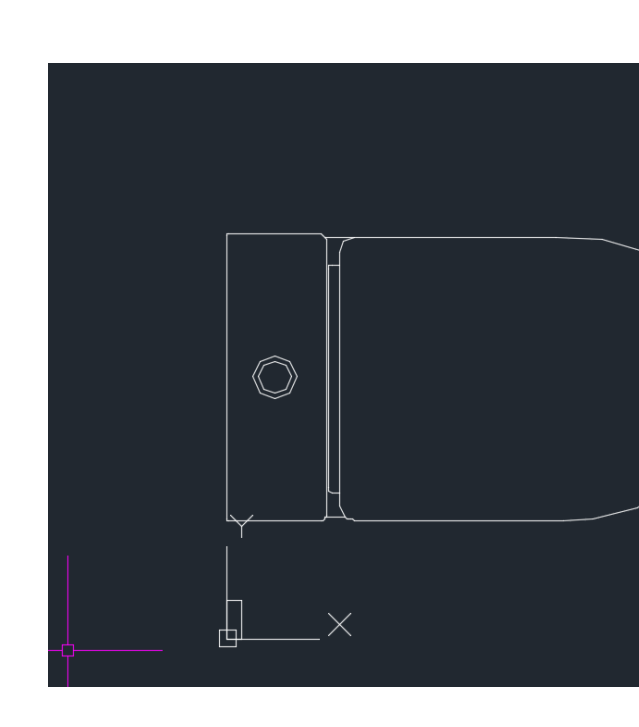

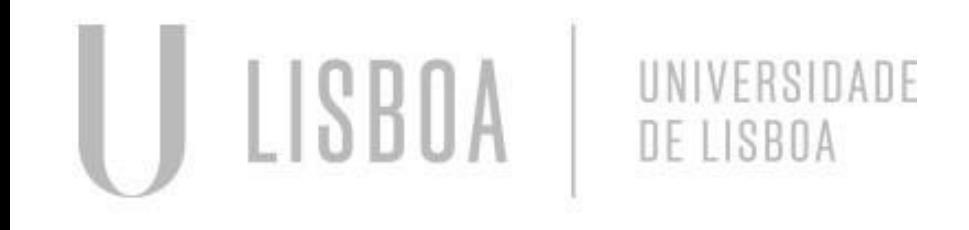

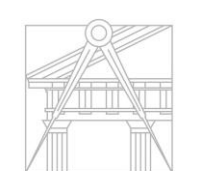

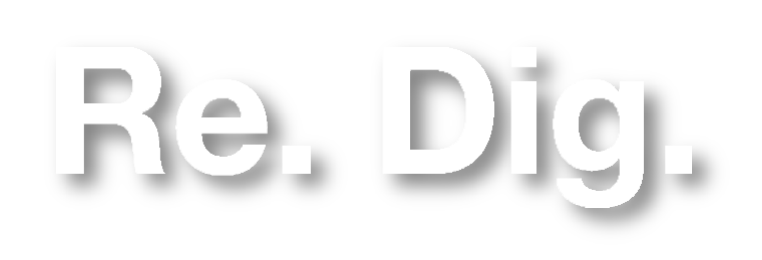

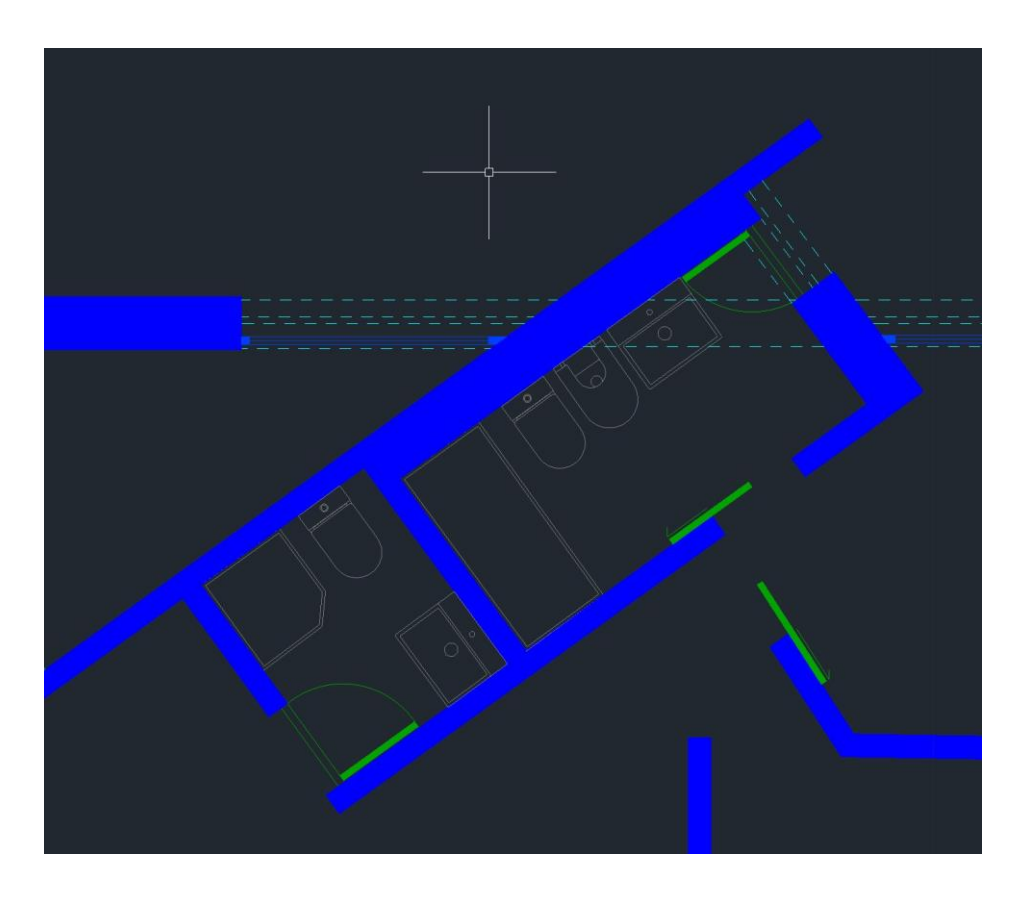

#### 2º Exercício: Iniciação de corte da planta em estudo

Mestrado Integrado em Arquitectura Ano Lectivo 2023-2024 1º Semestre Docente - Nuno Alão 2º Ano

- -Colocação de uma nova planta para a realização do corte;
- Detalhe da cobertura ( composição);
- Ar-Conc: hatch do Betão;

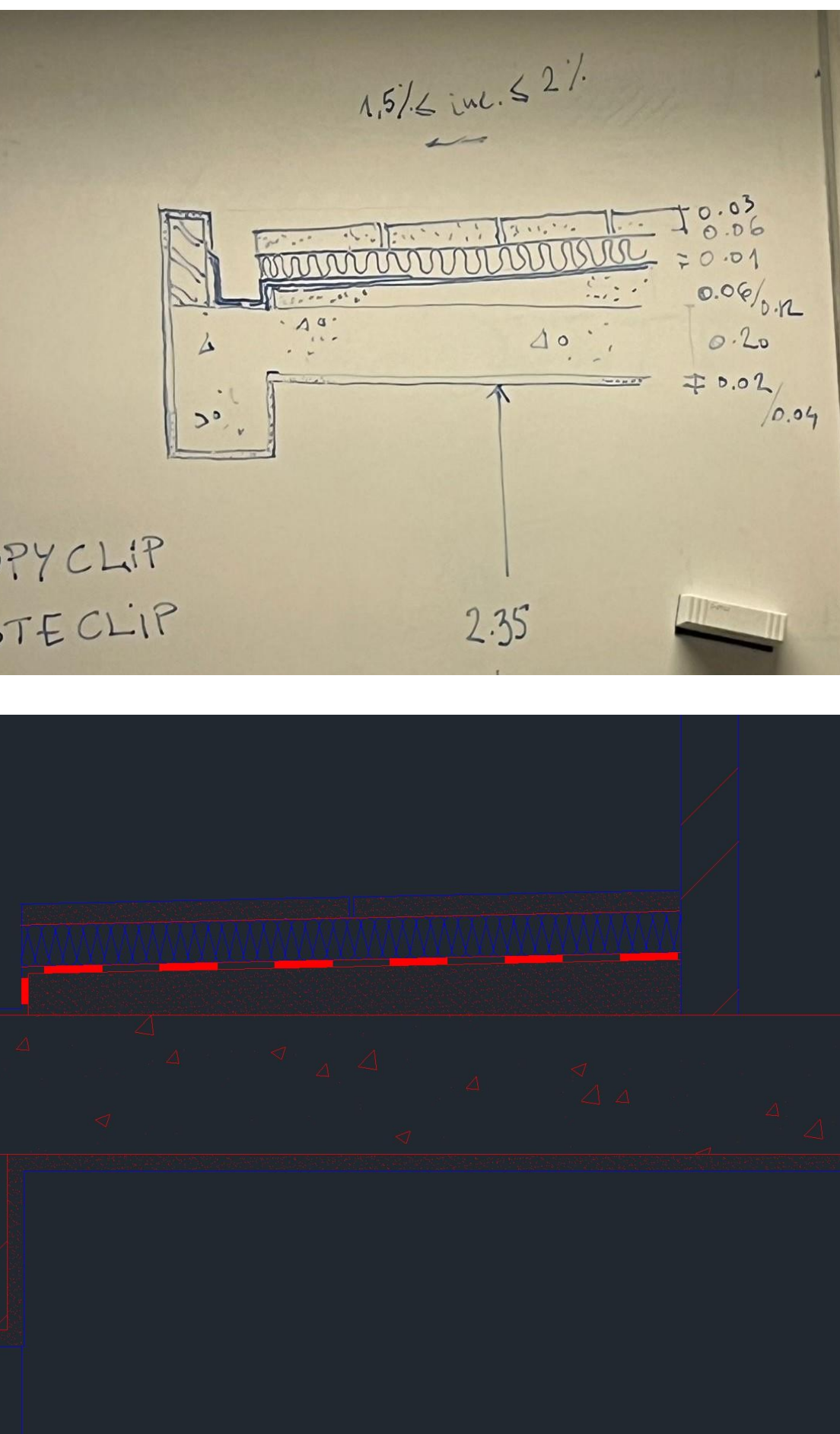

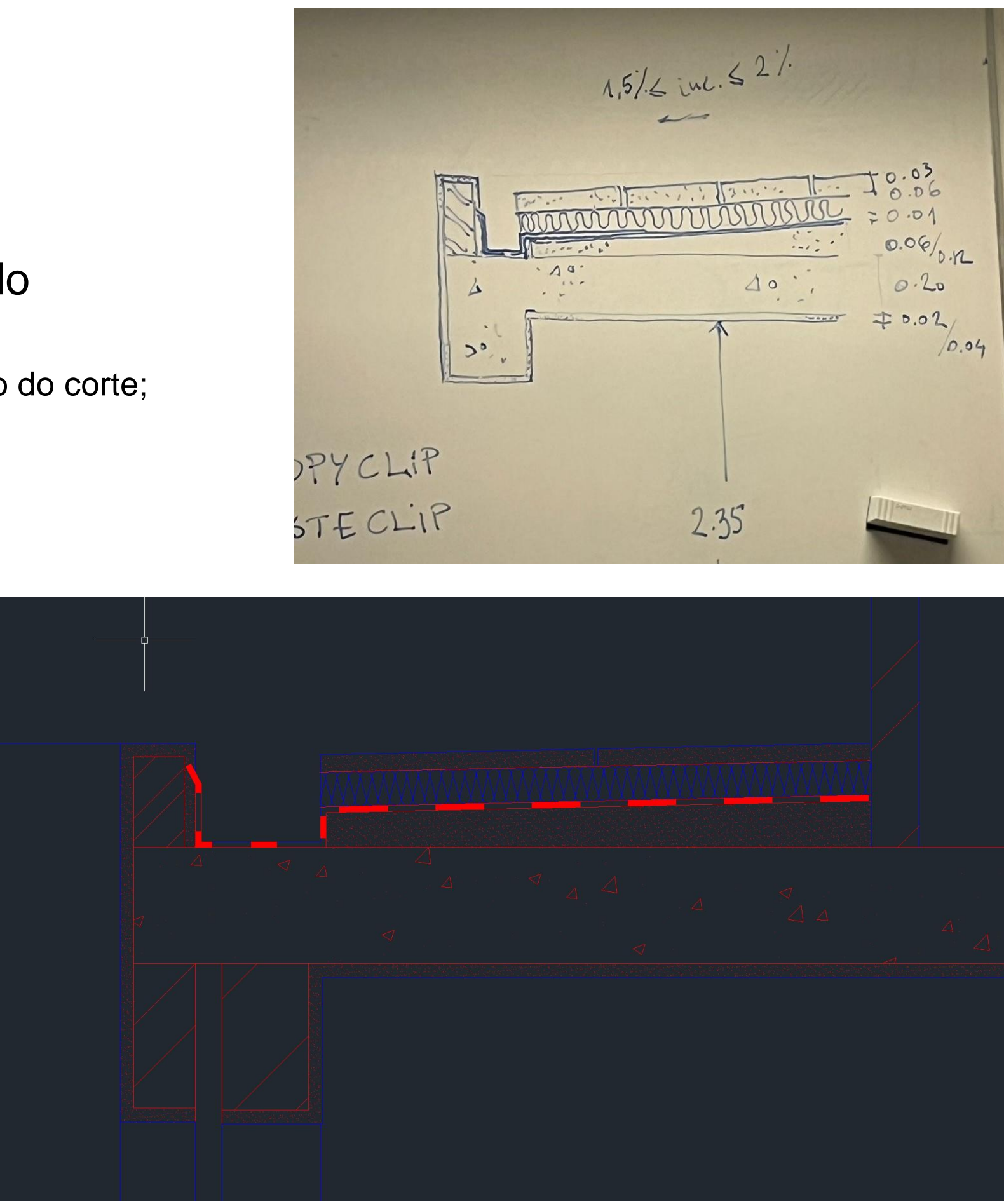

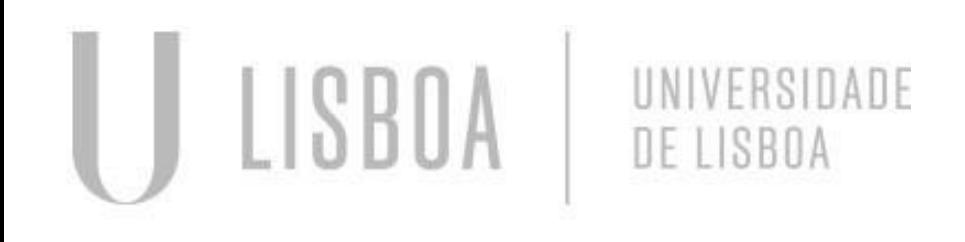

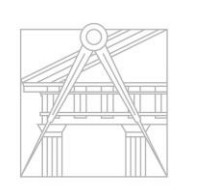

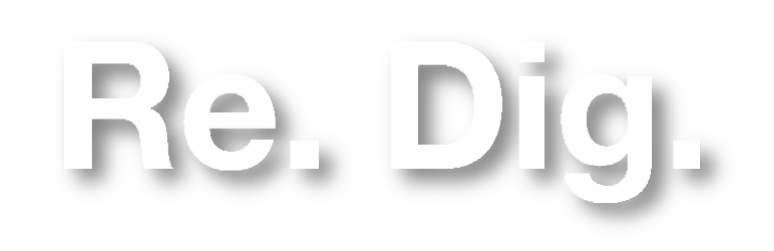

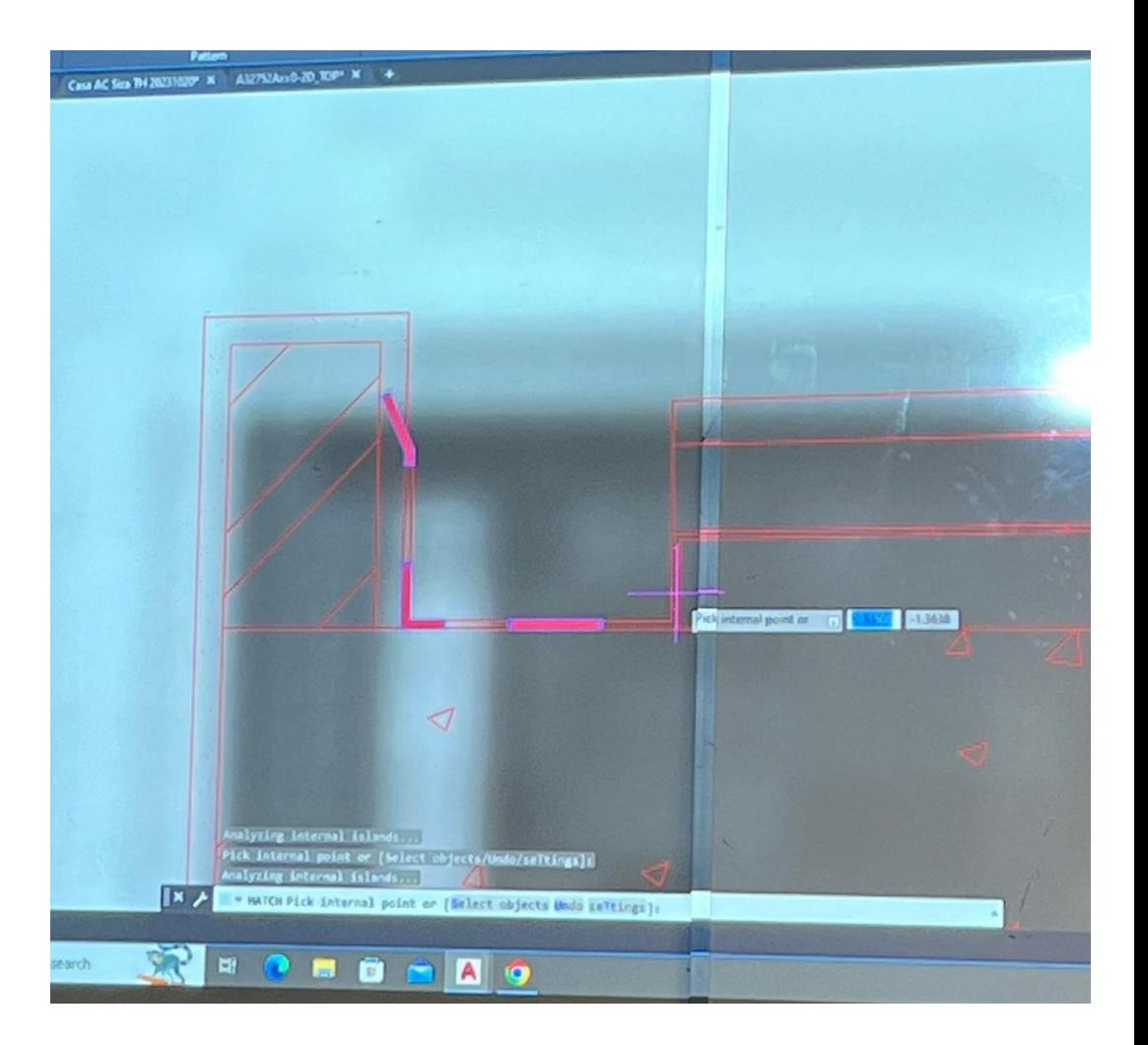

#### 3º Exercício: Modelação Tridimensional

-Introdução à criação de formas tridimensionais 3D a partir de formas bidimensionais por extrusão e por revolução;

- Desenvolvimento de uma parabólica;

SurfTab: define uma malha a partir de uma linha ou curva que é varrida por um caminho reto;

-Determinação de uma superfície parabólica por revolução parabólica;

- Comandos abordados:

Pedit: juntar linhas num só polyline

UNIVERSIDADE

DE LISBO/

RevSurf: cria uma malha ao girar um perfil em torno de um eixo; Orbit: ativa o modo de visualização 3D interativo na viewport corrente Shade: exibe uma imagem sombreada plana do desenho na viewport atual

> Mestrado Integrado em Arquitectura Ano Lectivo 2023-2024 1º Semestre Docente - Nuno Alão 2º Ano

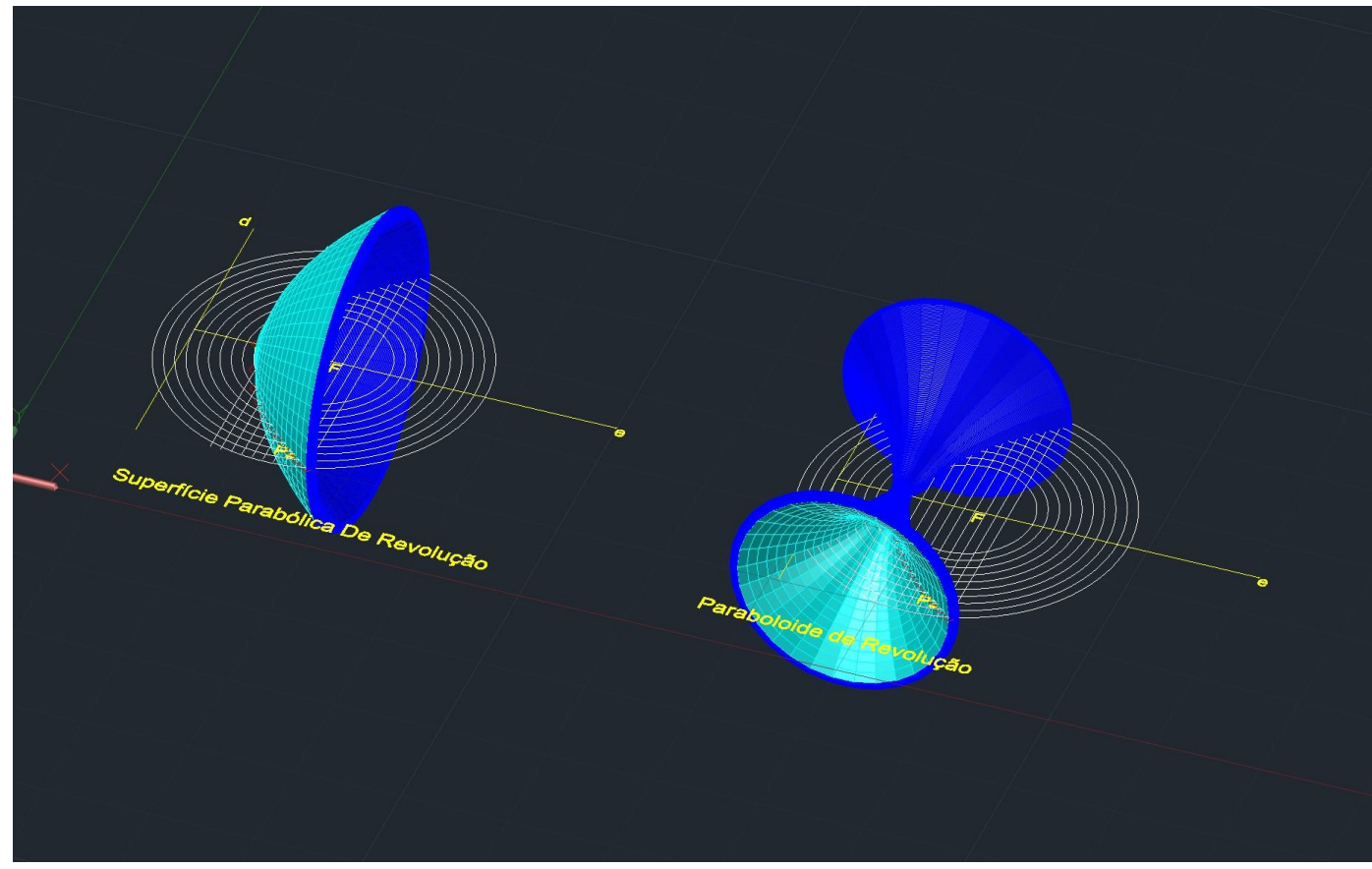

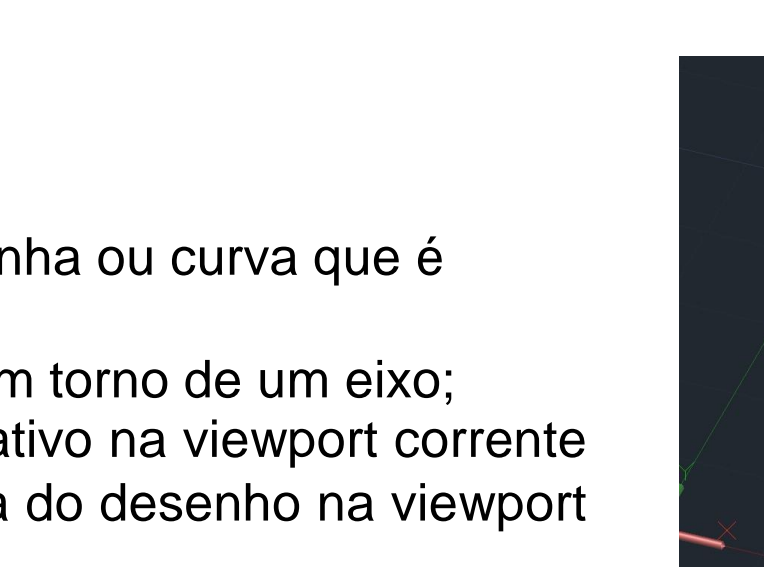

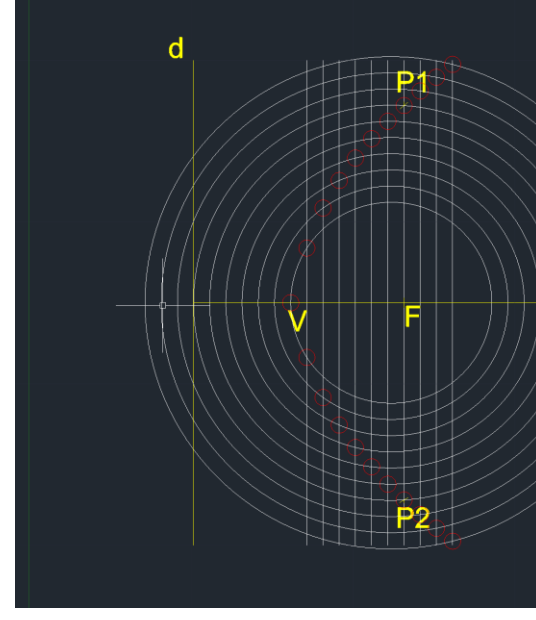

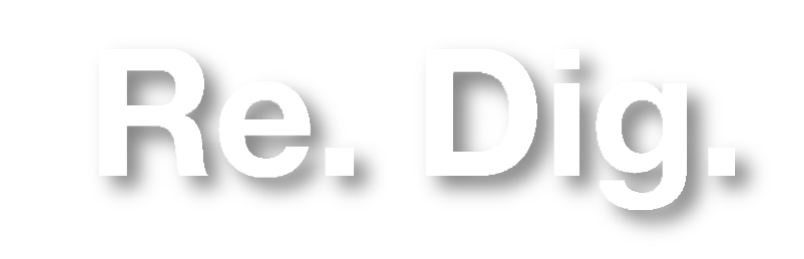

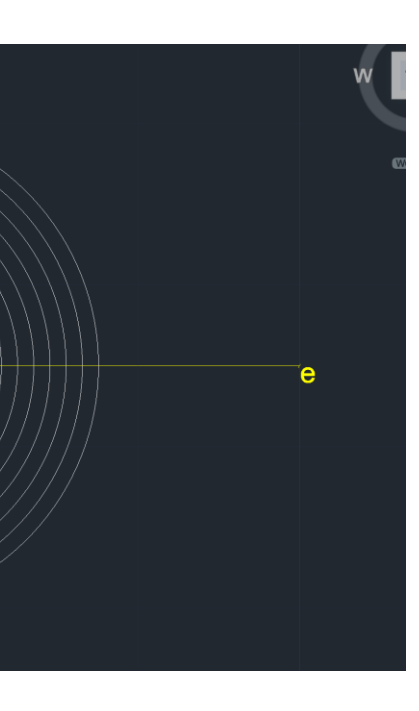

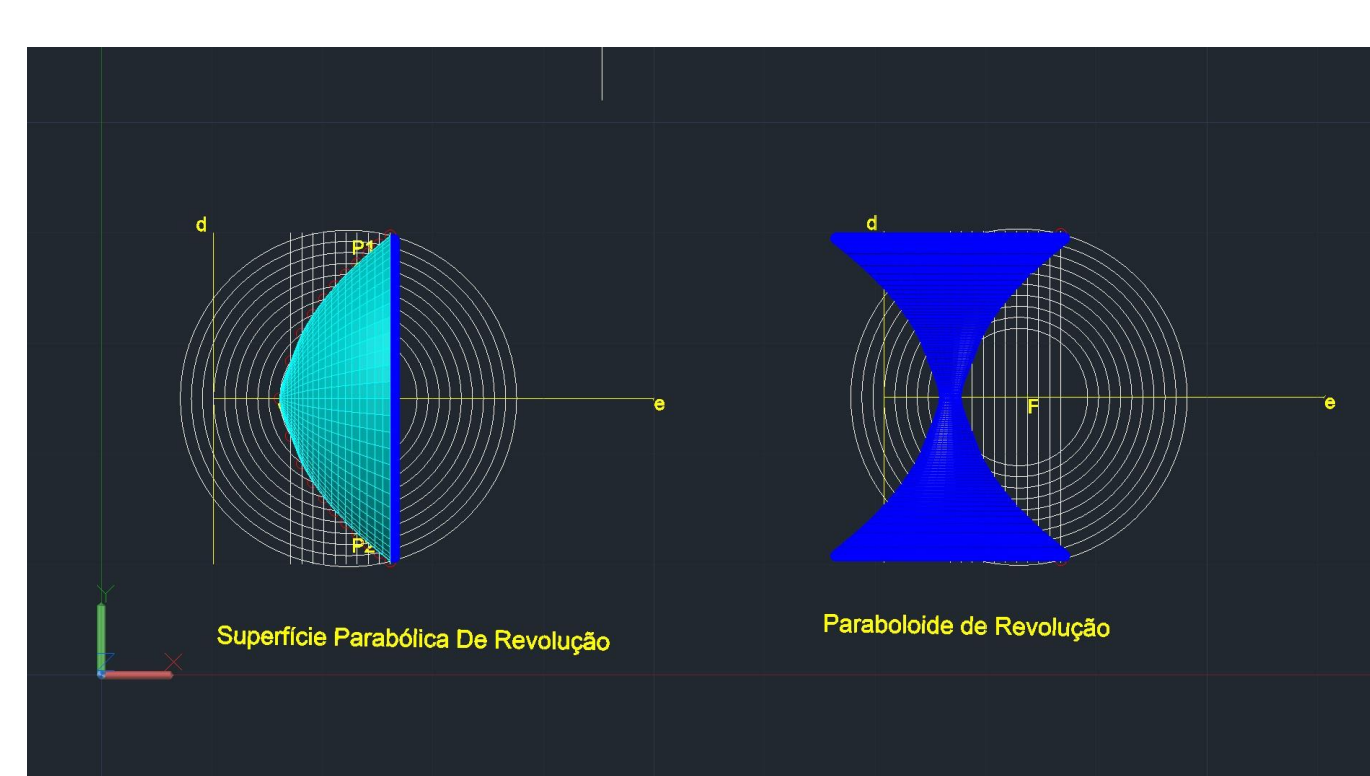

#### 4º Exercício: Modelação Tridimensional

- Extrude de algumas paredes da planta Casa António Carlos Siza;
- Exercício dos poliedros regulados;
- Poliedros Duais;

Mestrado Integrado em Arquitectura Ano Lectivo 2023-2024 1º Semestre Docente - Nuno Alão 2º Ano

-Comandos abordados:

**Extrude** 

3DRotate-Rotate3D-3DMirror-3DArray

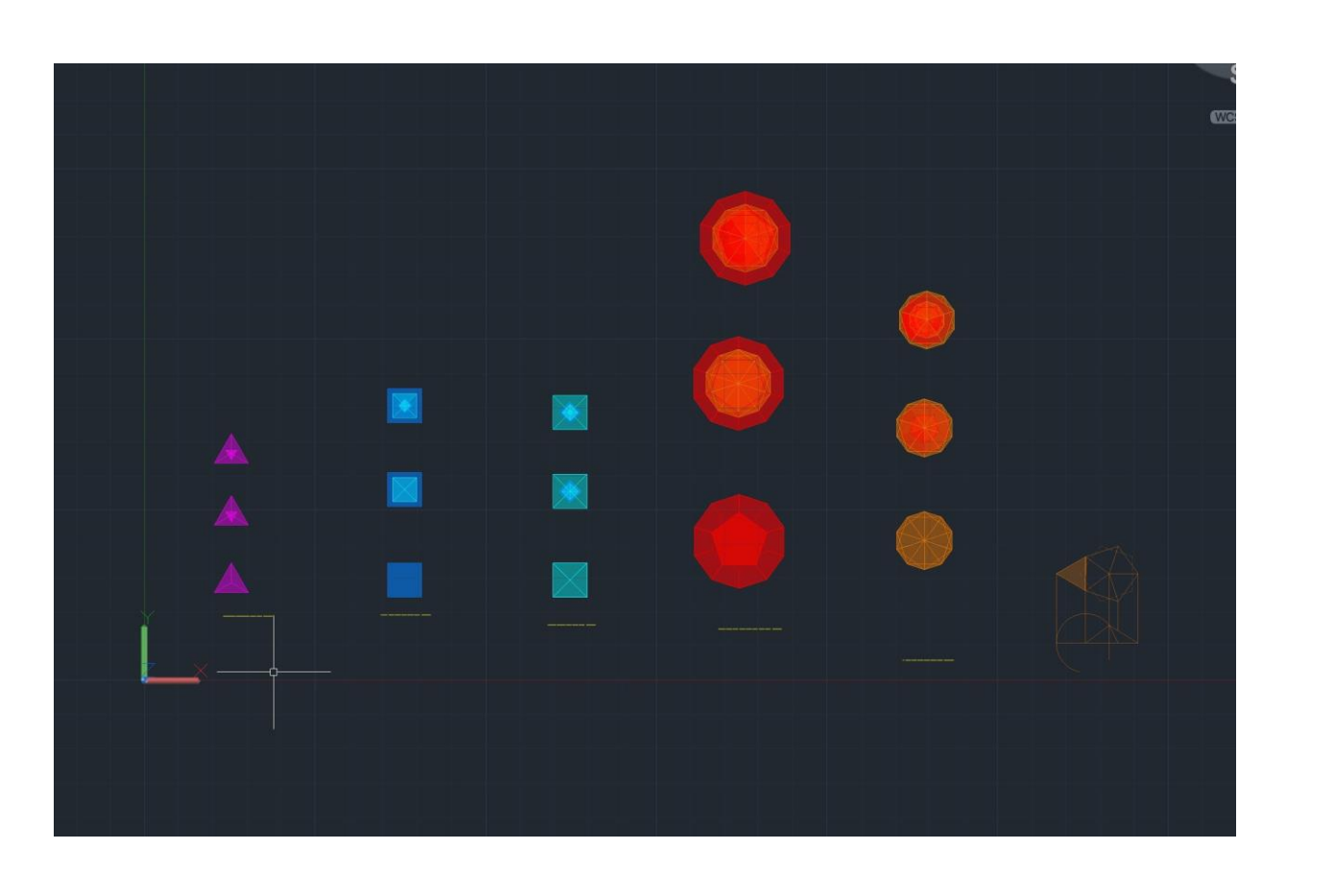

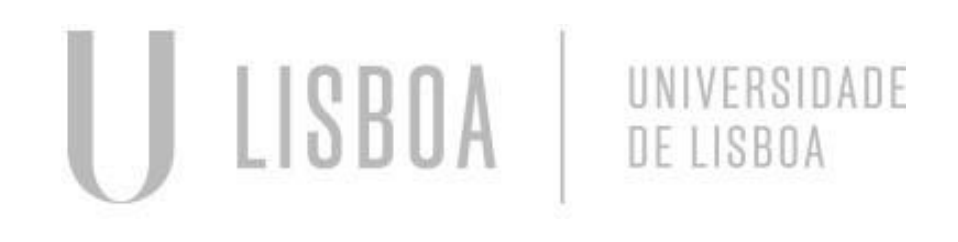

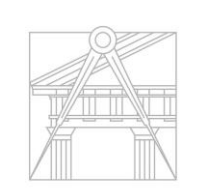

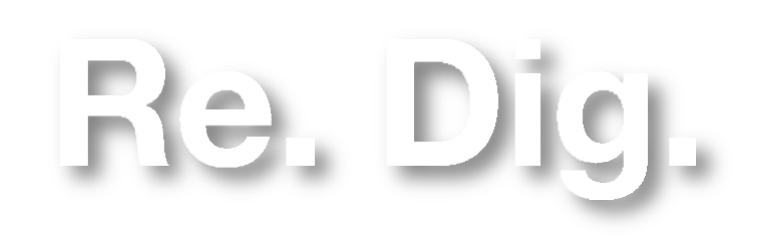

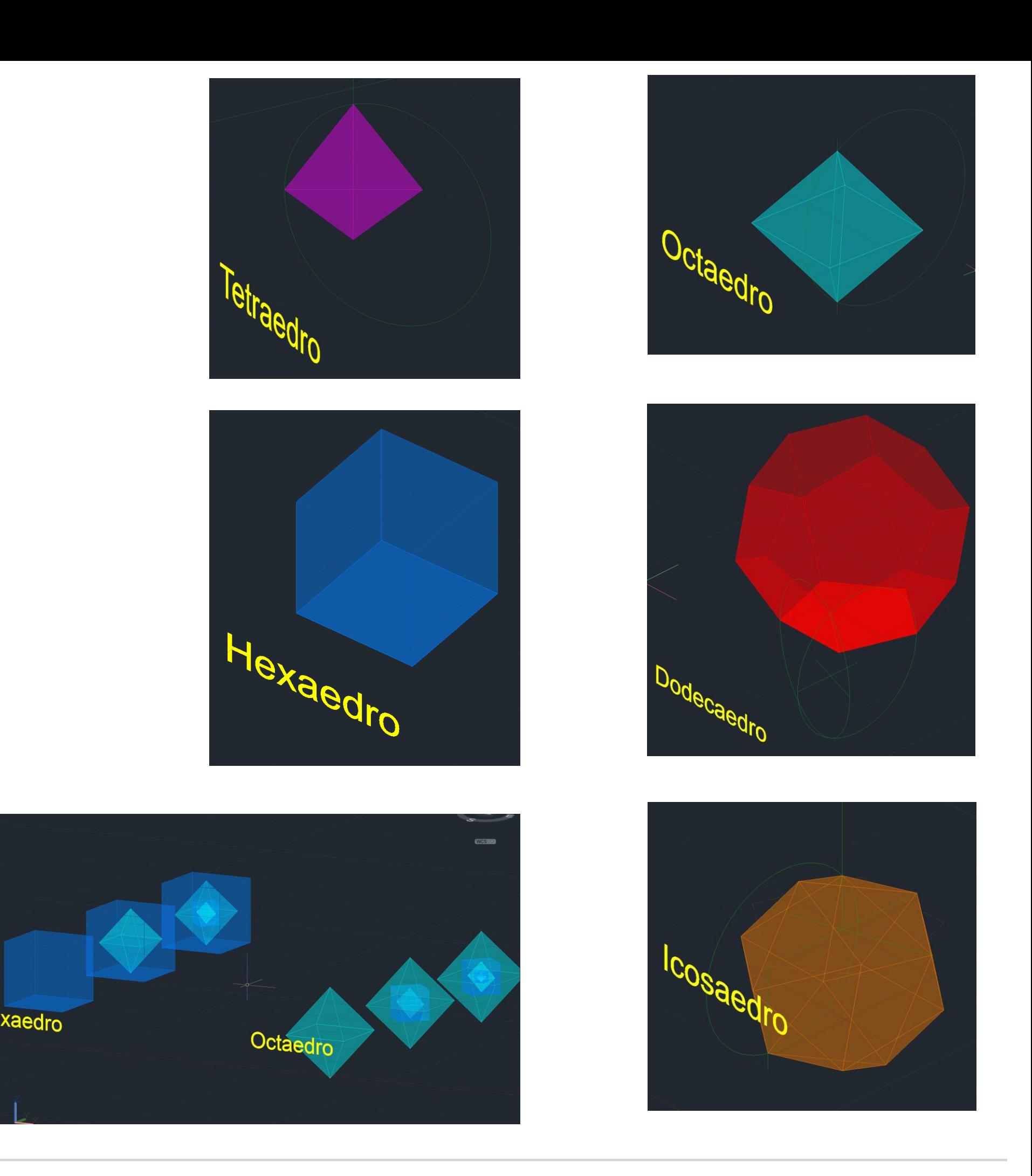

#### 5º Exercício: Modelação 3D Guggenheim

**Extrude** 3DRotate-Rotate3D-3DMirror-3DArray

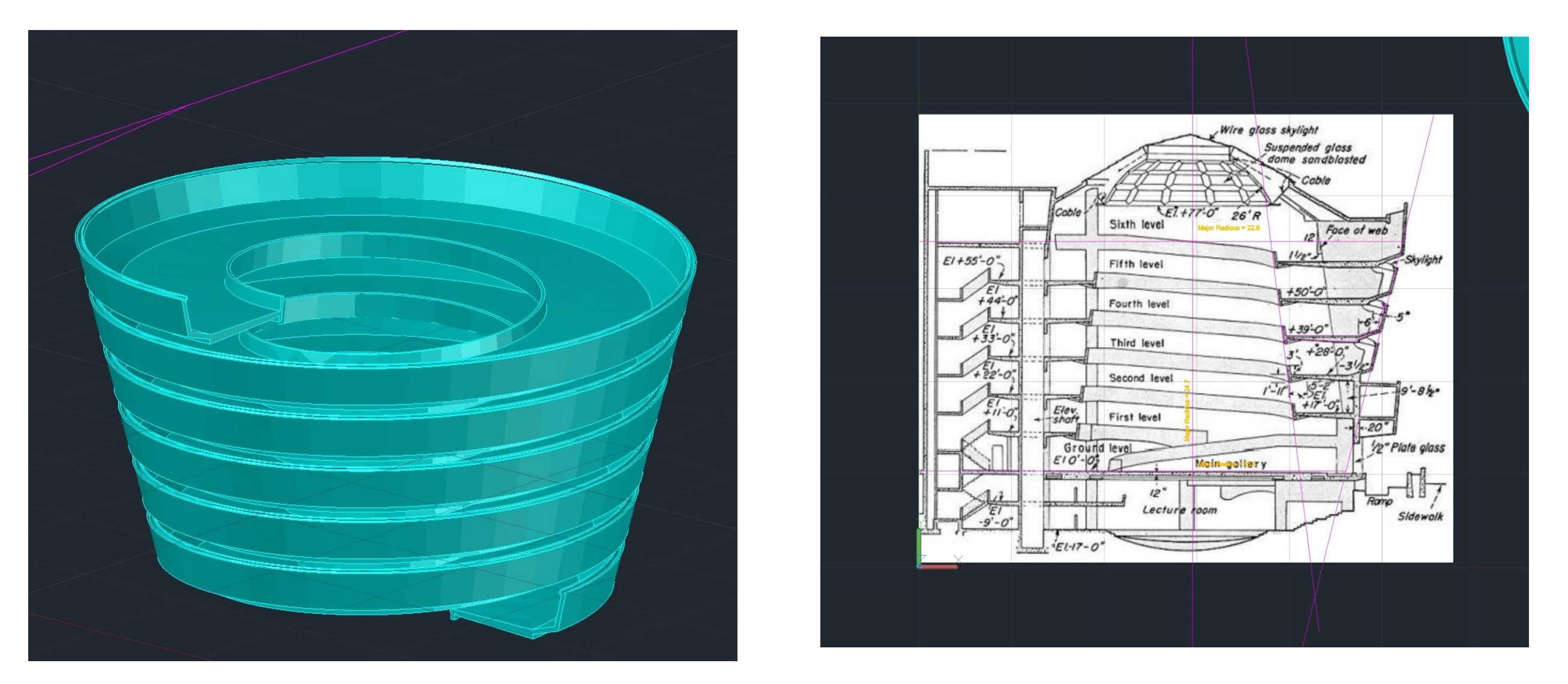

- Trabalhar sobre o corte já na escala certa;
- Traçar linhas auxiliares de medição
- Passar o corte para a terceira dimensão
- Comandos abordados:

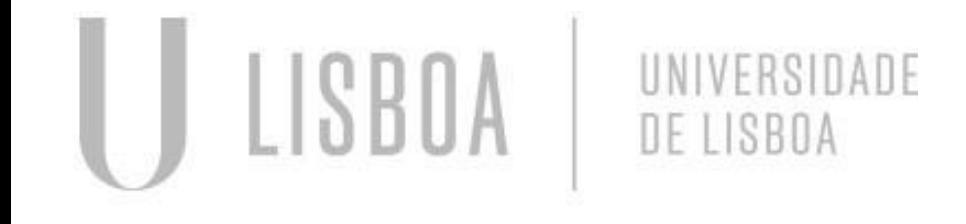

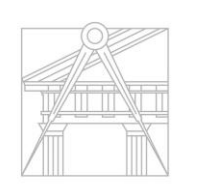

**FACULDADE DE ARQUITETURA** UNIVERSIDADE DE LISBOA

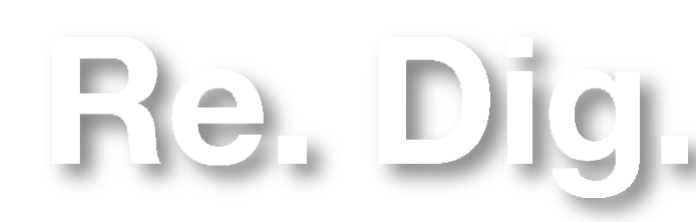

Mestrado Integrado em Arquitectura Ano Lectivo 2023-2024 1º Semestre Docente - Nuno Alão 2º Ano

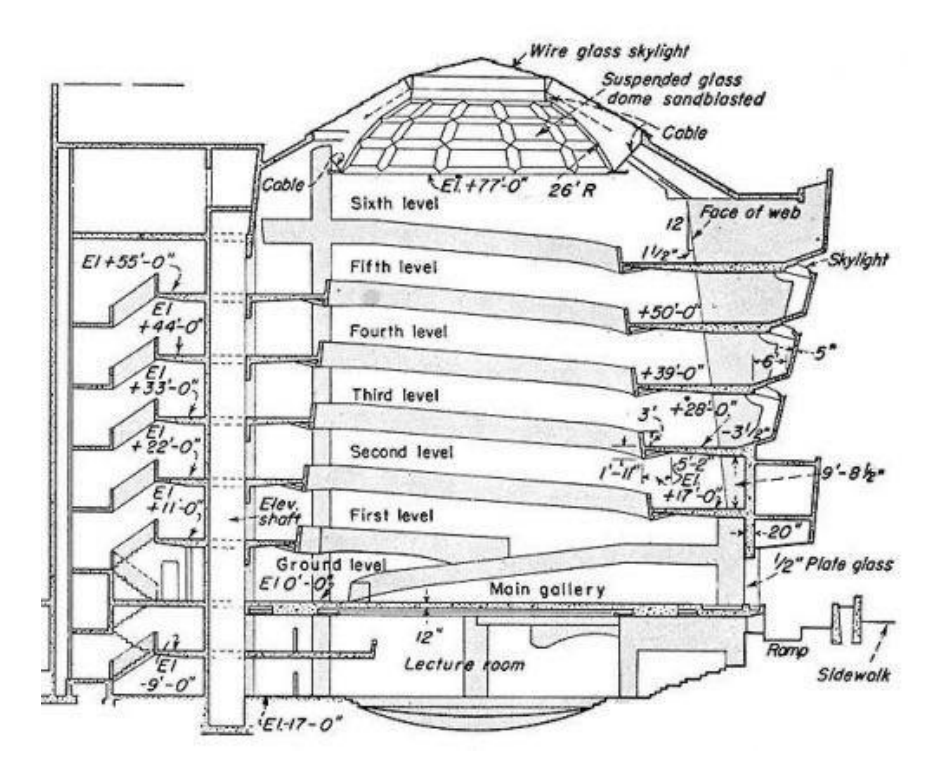

Corte de Guggenheim

#### 6º Exercício: Cones e Secções

- Construção do Cone;
- Construção das secções planas;
- Assinalar as respetivas secções;
- Construção dos eixos para realizar as Surfaces das secções;
- Superfície sobre o eixo y;
- Superfície sobre o eixo x;
- Comandos abordados:

**Group Polyline Move Section** SurfTab 1 e 2 Revsurf

> Mestrado Integrado em Arquitectura Ano Lectivo 2023-2024 1º Semestre Docente - Nuno Alão 2º Ano

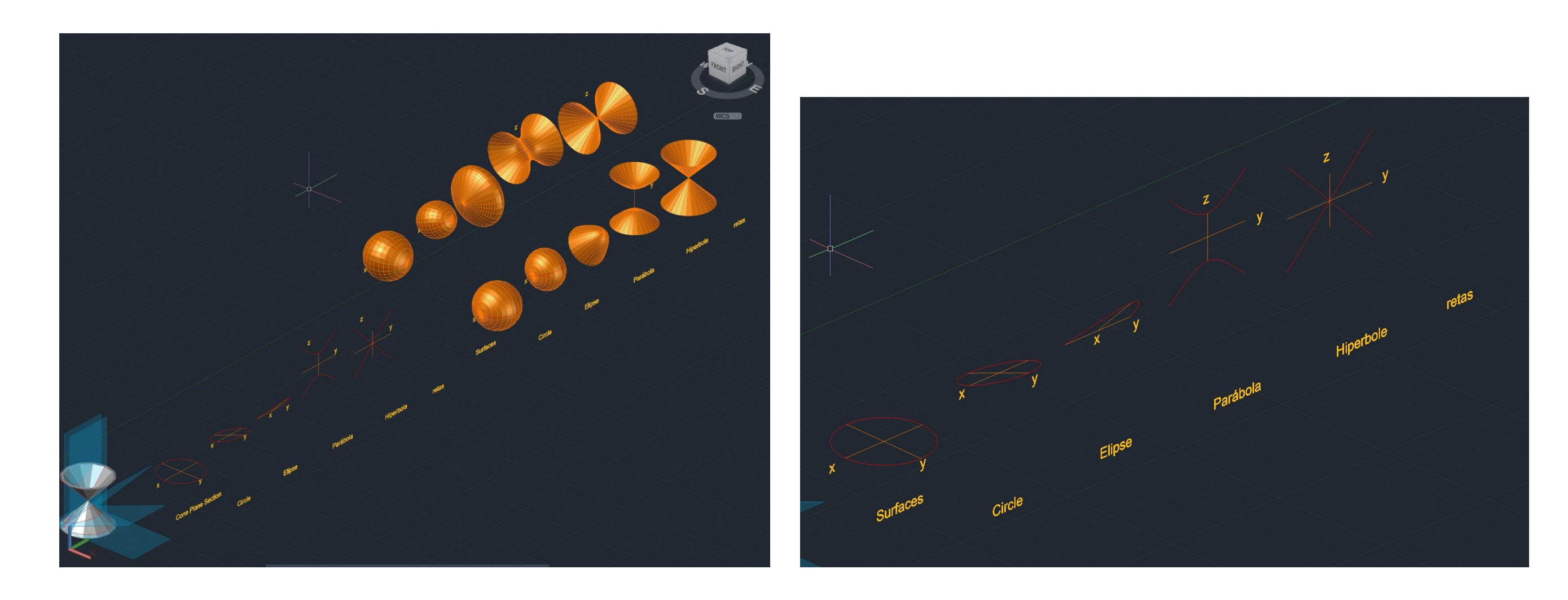

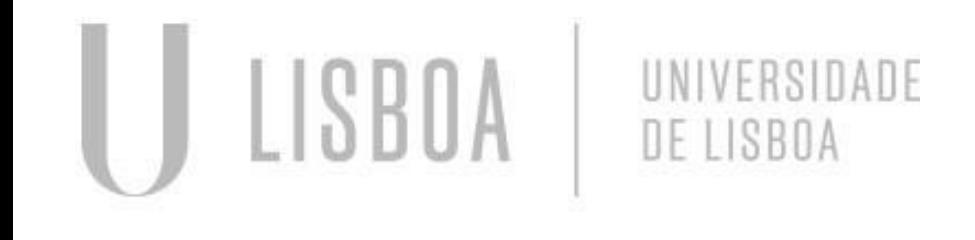

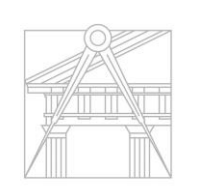

**FACULDADE DE ARQUITETURA** UNIVERSIDADE DE LISBOA

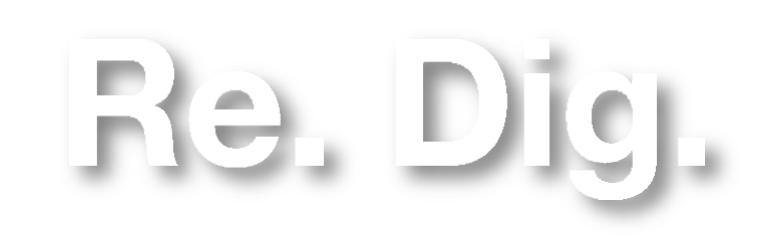

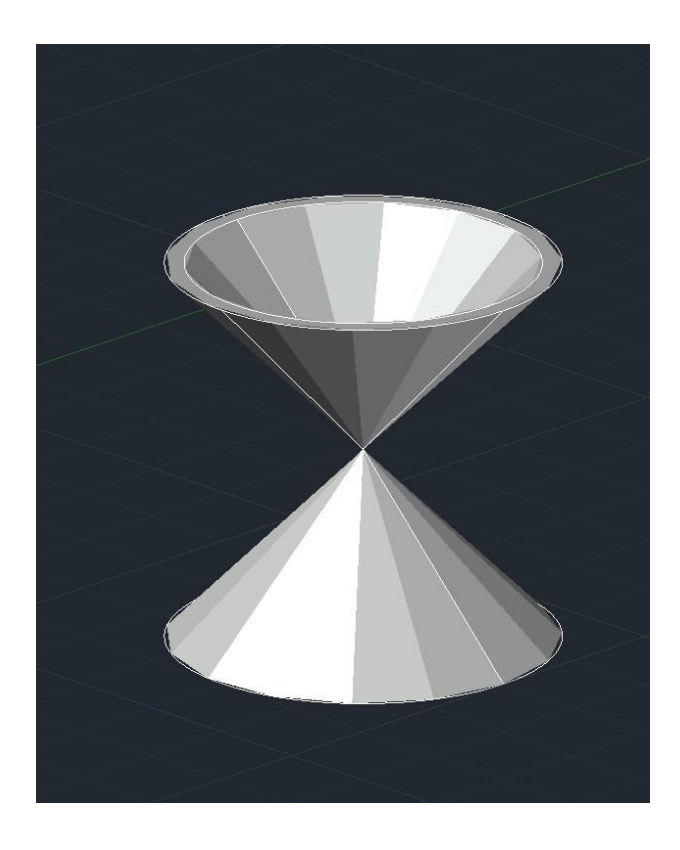

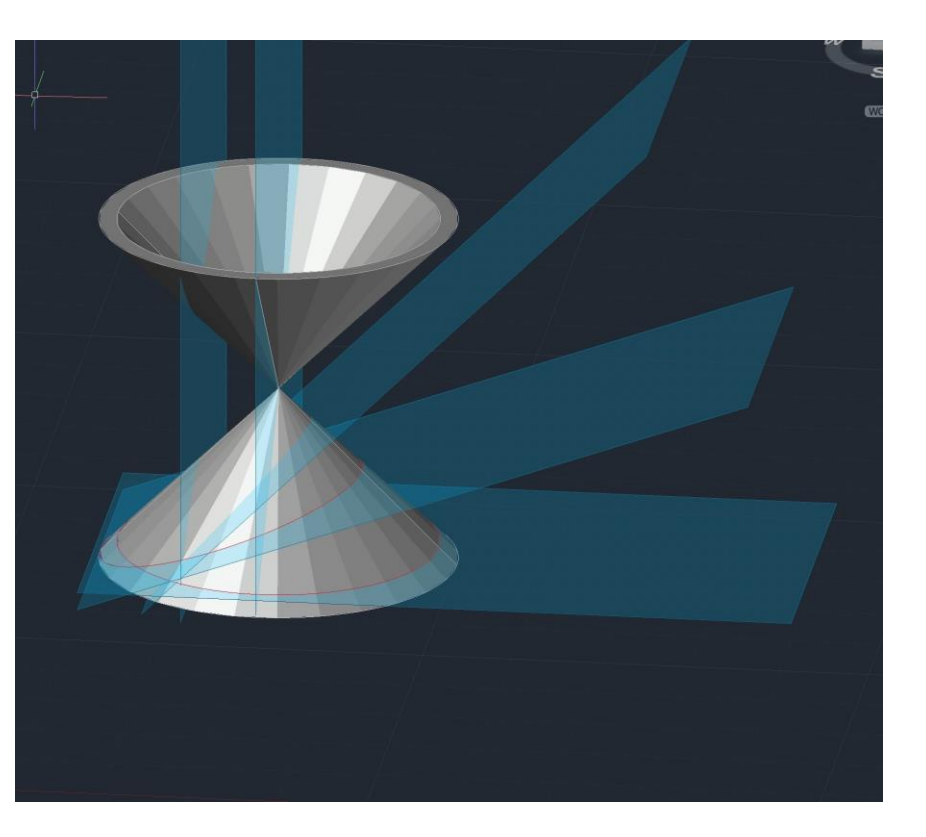

#### 3DRotate

#### 7º Exercício: Modelação 3D Lofts

-Construção de um loft a parte de 3 circunferências de diâmetros diferentes e alturas;

- Com dois volumes incorporamos a forma de forma a fazer subtract das peças;

- Comandos abordados:

Loft - Cria um sólido ou superfície 3D especificando uma série de seções transversais. As seções transversais definem a forma do sólido ou superfície resultante. Você deve especificar pelo menos duas seções transversais. Thickness - Define a expessura do objeto tridimensional.

> Mestrado Integrado em Arquitectura Ano Lectivo 2023-2024 1º Semestre Docente - Nuno Alão 2º Ano

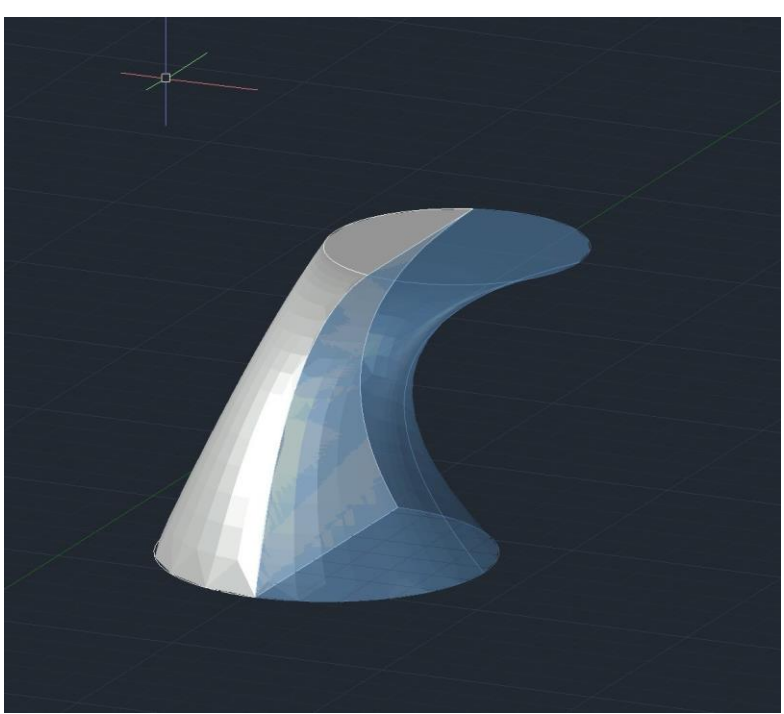

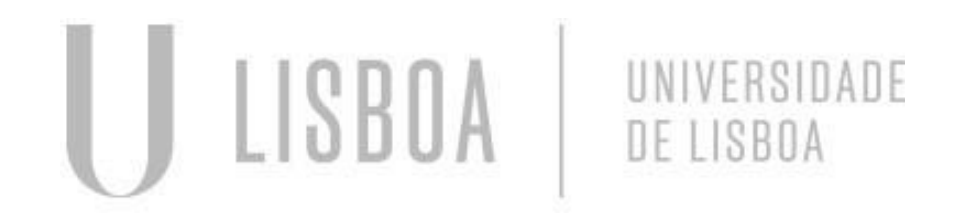

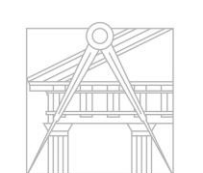

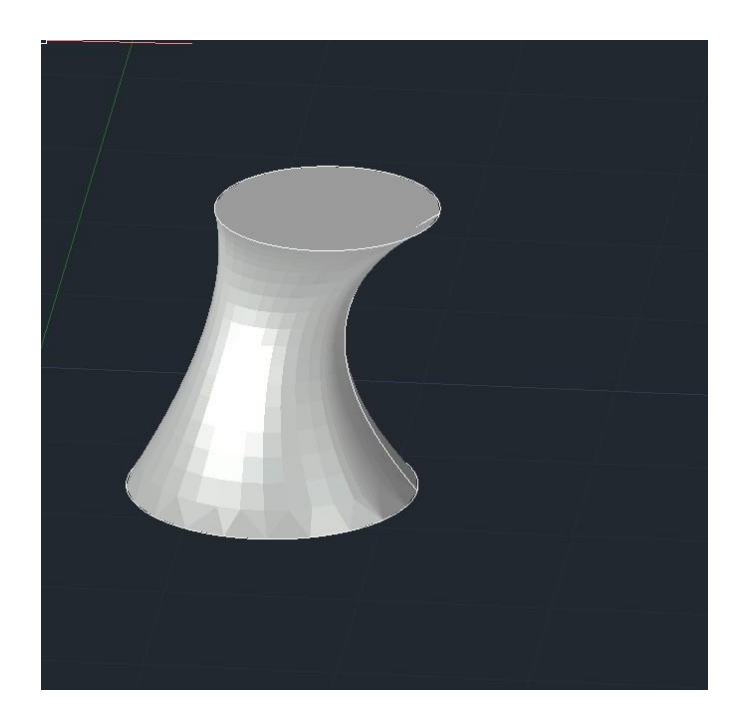

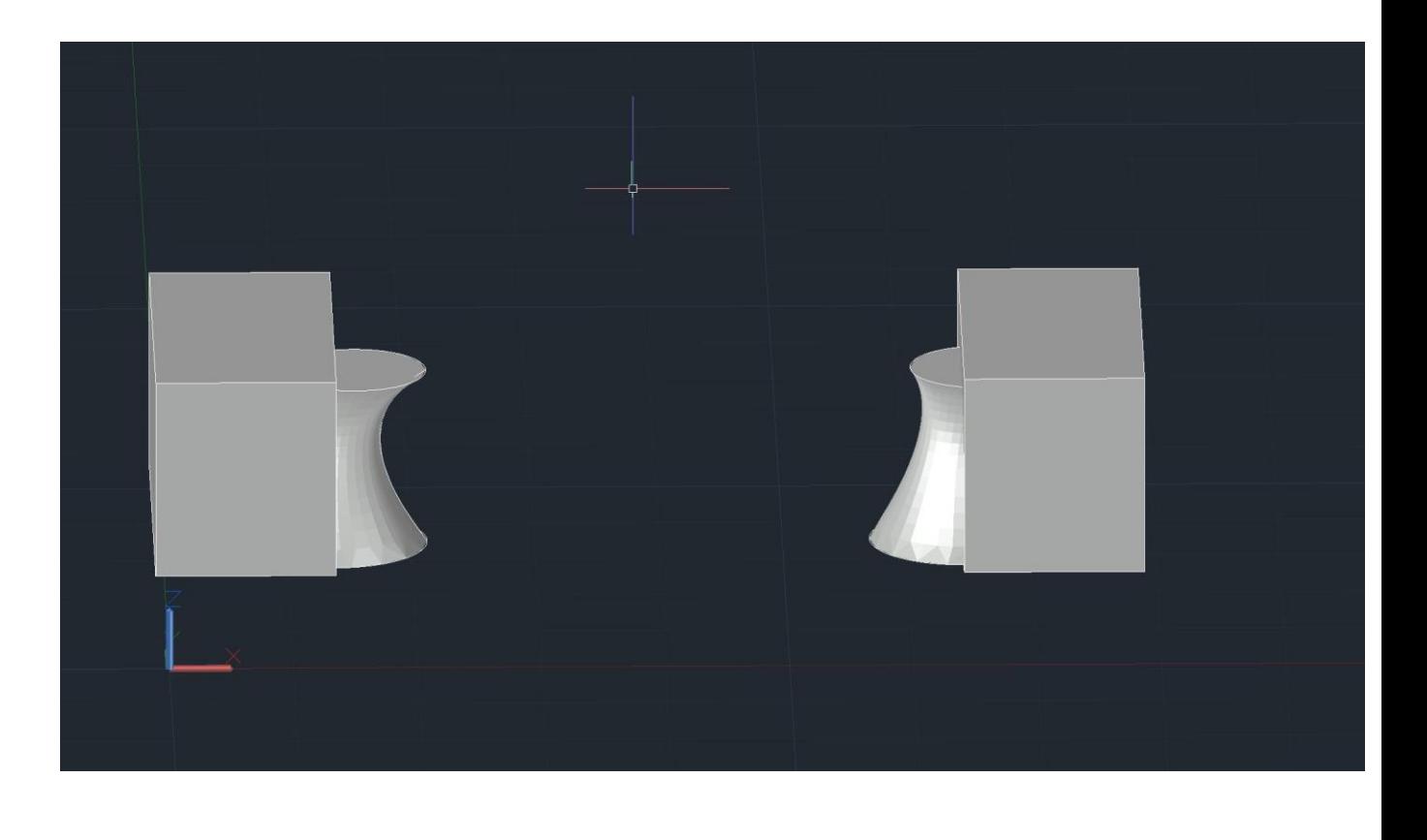

### **3DS Max**

#### 8º Exercício: Lamparina

- Introdução ao software 3DS Max;
- Desenho tridimensional de uma lamparina
- Comandos abordados:

Cylinder – Criamos um cilindro e no modify editamos as propriedades;

Mestrado Integrado em Arquitectura Ano Lectivo 2023-2024 1º Semestre Docente - Nuno Alão 2º Ano

Toros

Subtract - subtrair estas duas peças

Modifier list - editamos as formas

**Bolear** 

**Stretch** 

**Taper** 

**Noise** 

Shapes – linha para desenhar a campânula

**Lathe** 

Axis

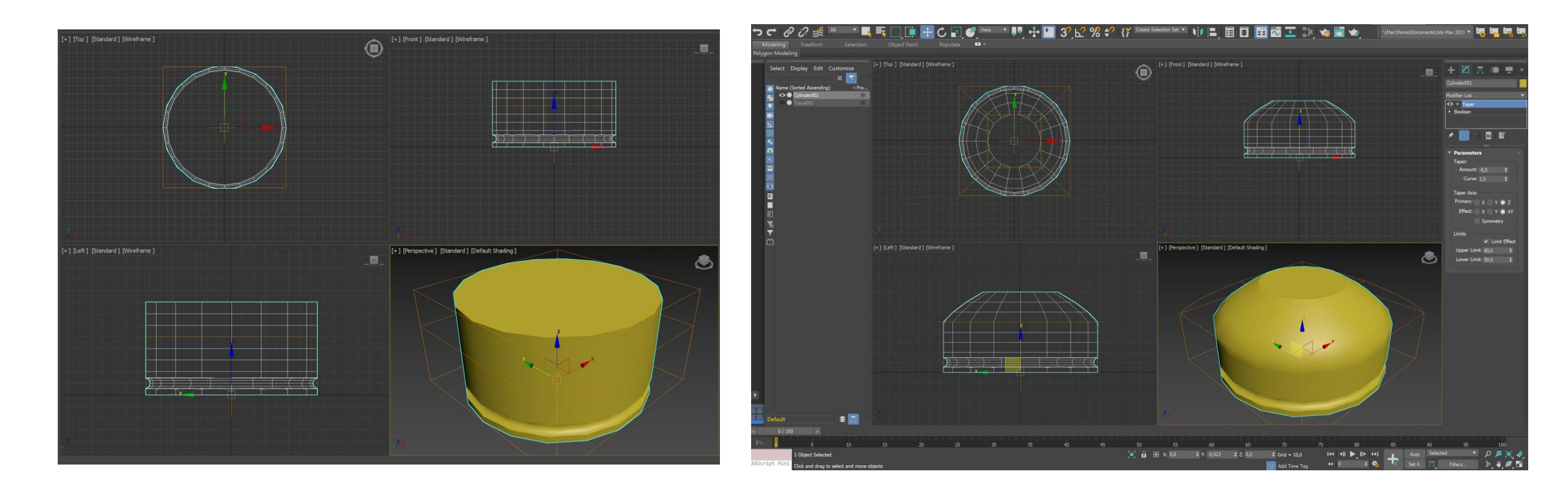

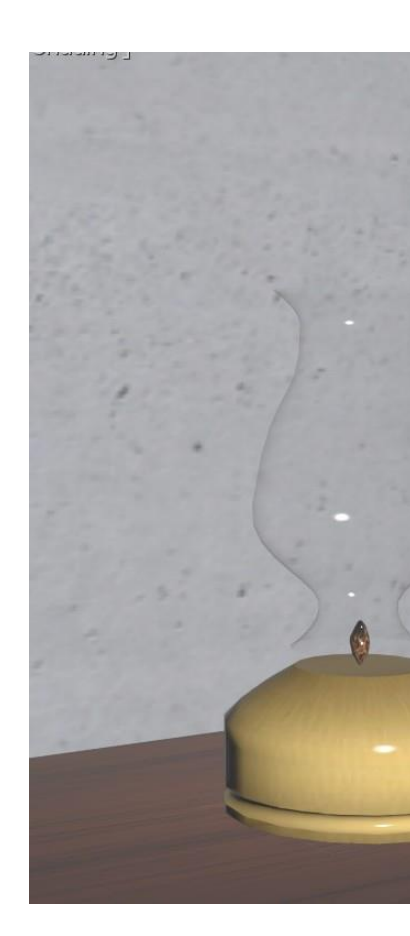

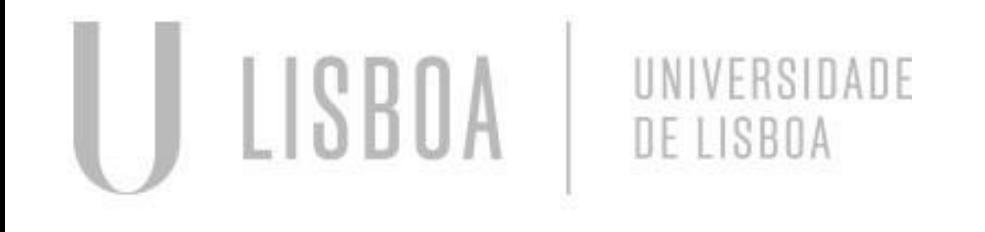

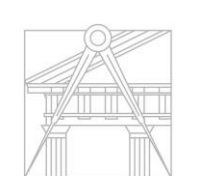

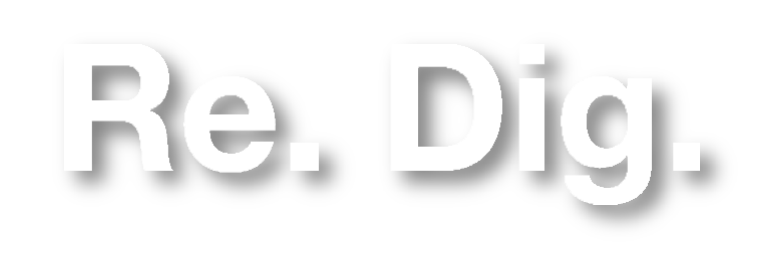

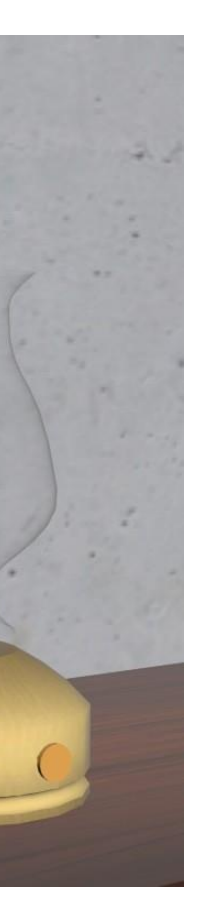

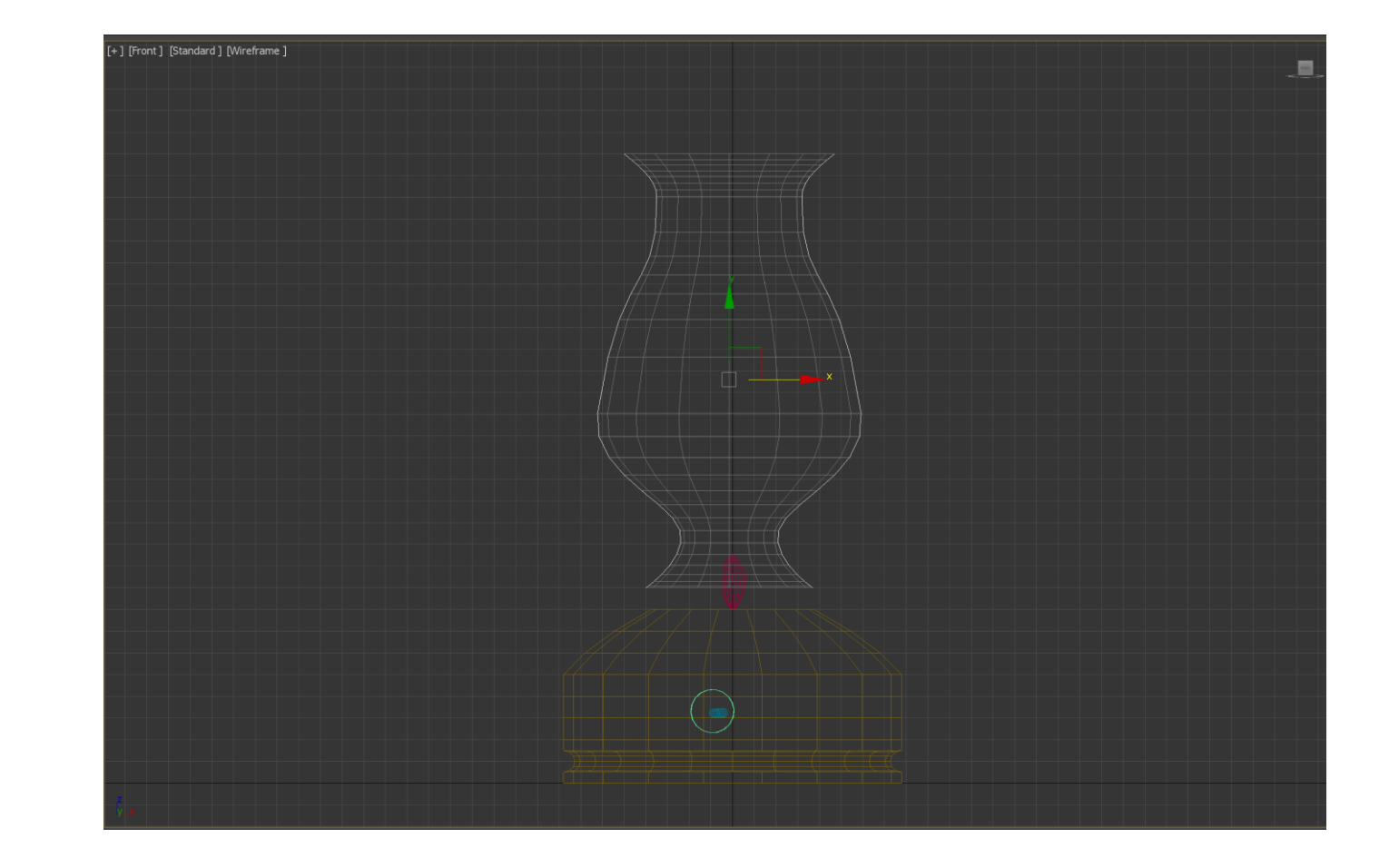

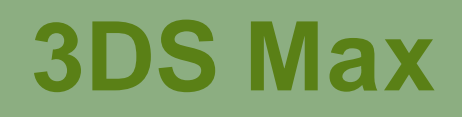

#### 8º Exercício: Lamparina Materialização

Mestrado Integrado em Arquitectura Ano Lectivo 2023-2024 1º Semestre Docente - Nuno Alão 2º Ano

- Construção de cenário composto por: duas paredes, um piso e uma mesa; -Definição de materiais através do download de ficheiros jpeg da internet com as respetivas texturas

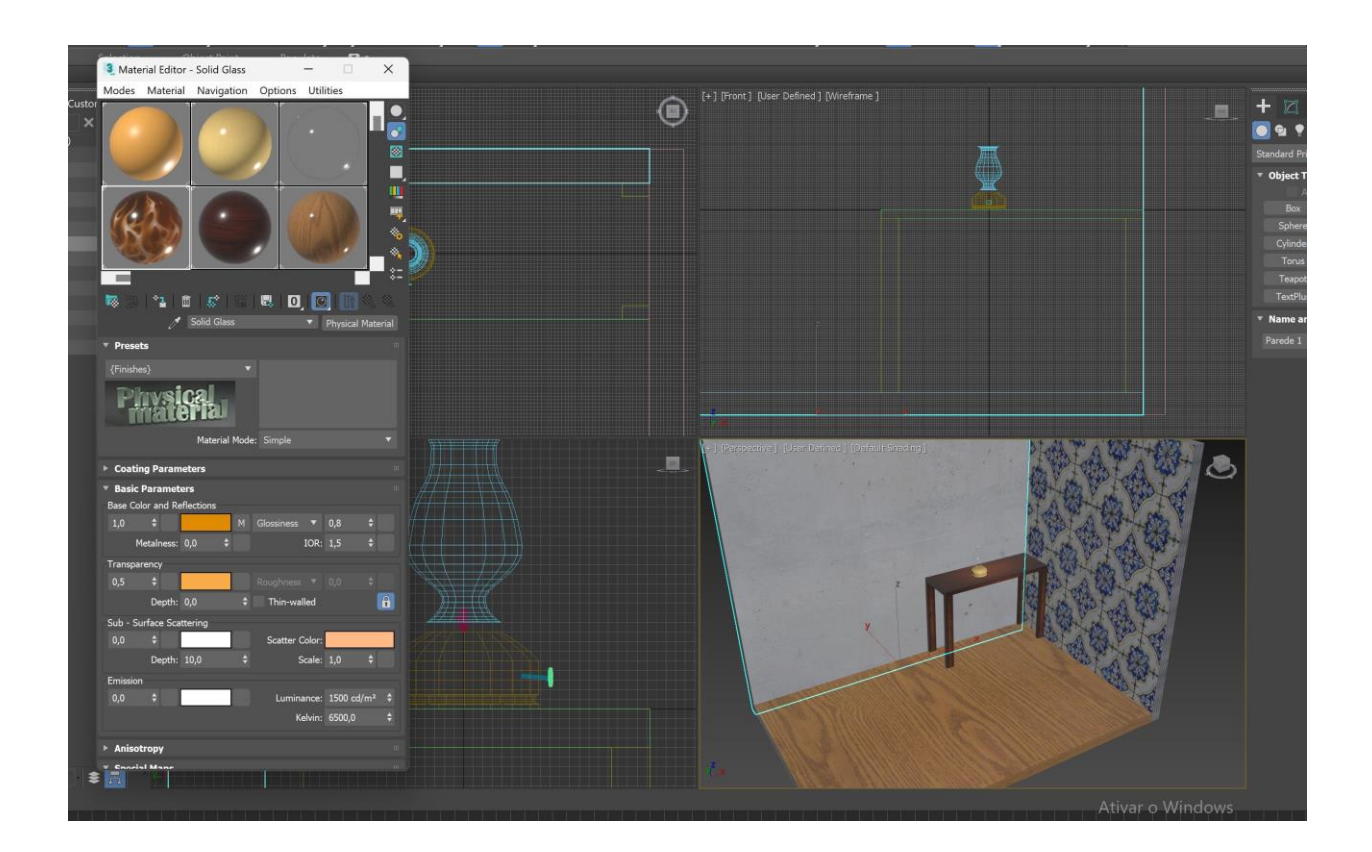

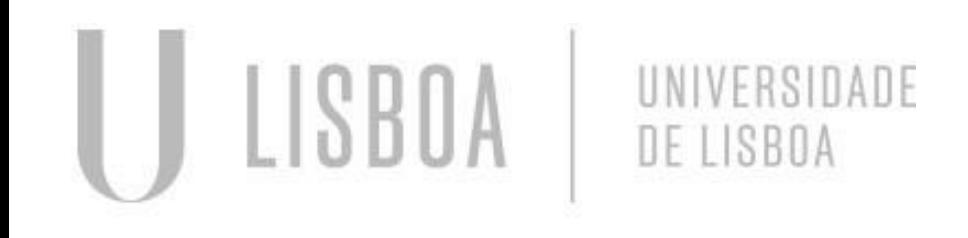

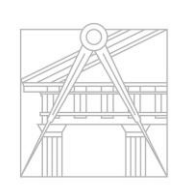

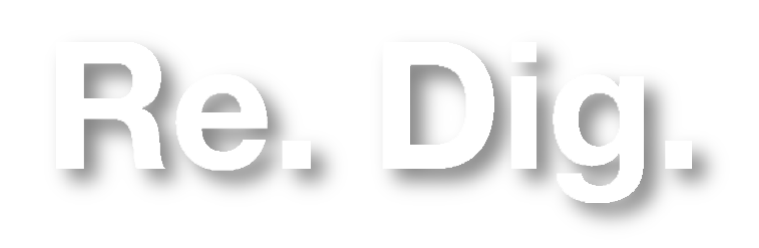

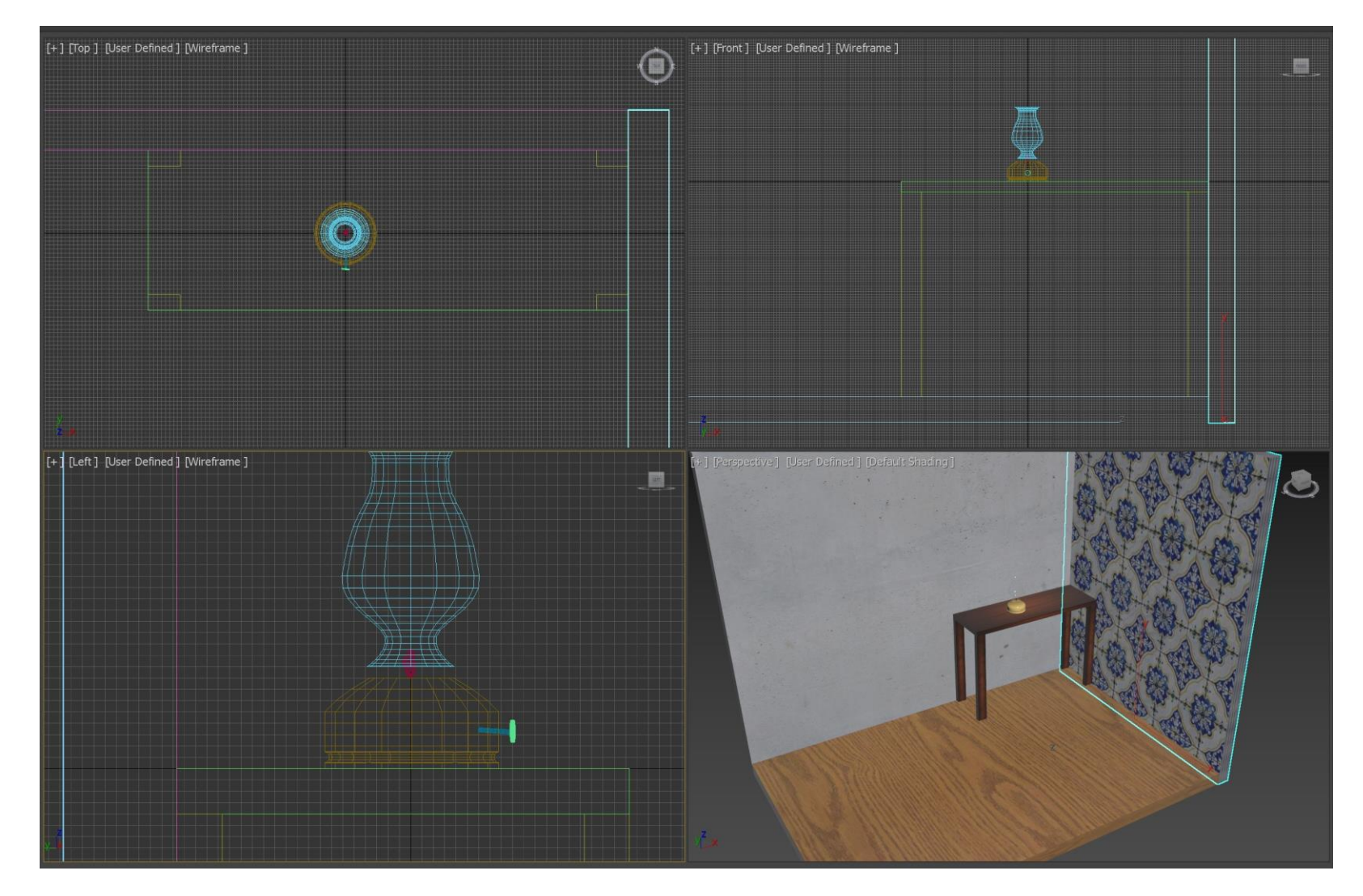

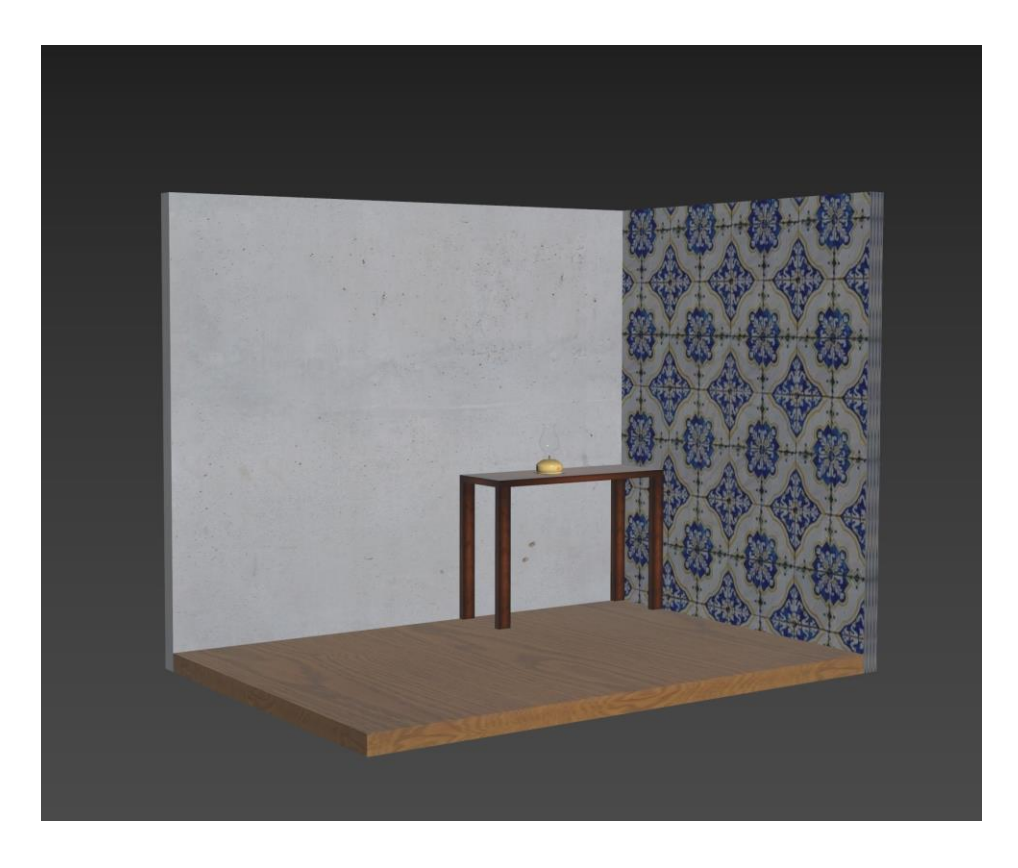

### **3DS Max**

#### 8º Exercício: Lamparina Iluminação / Rededering

Free Light Target Light Modifier List - edição da Luz, cor, intensidade e reflectos;

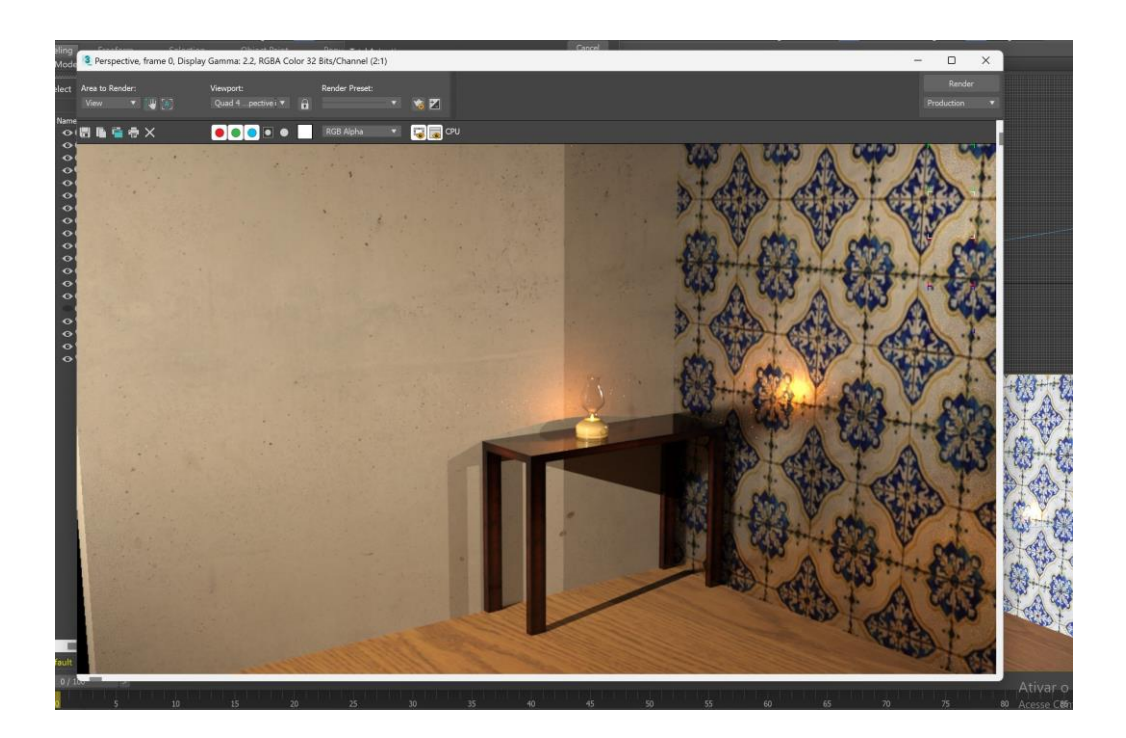

 $D[e]$ 

Re.

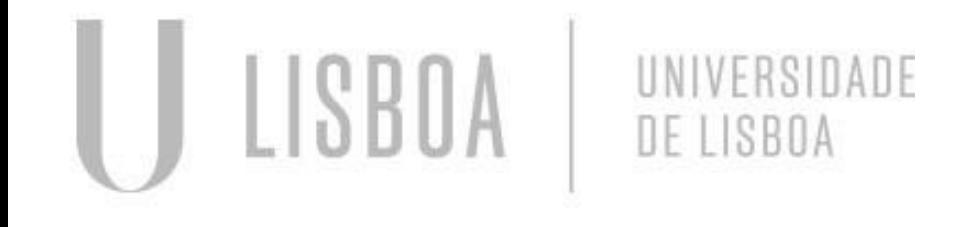

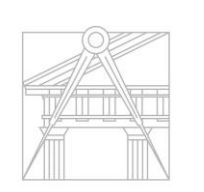

**FACULDADE DE ARQUITETURA** UNIVERSIDADE DE LISBOA

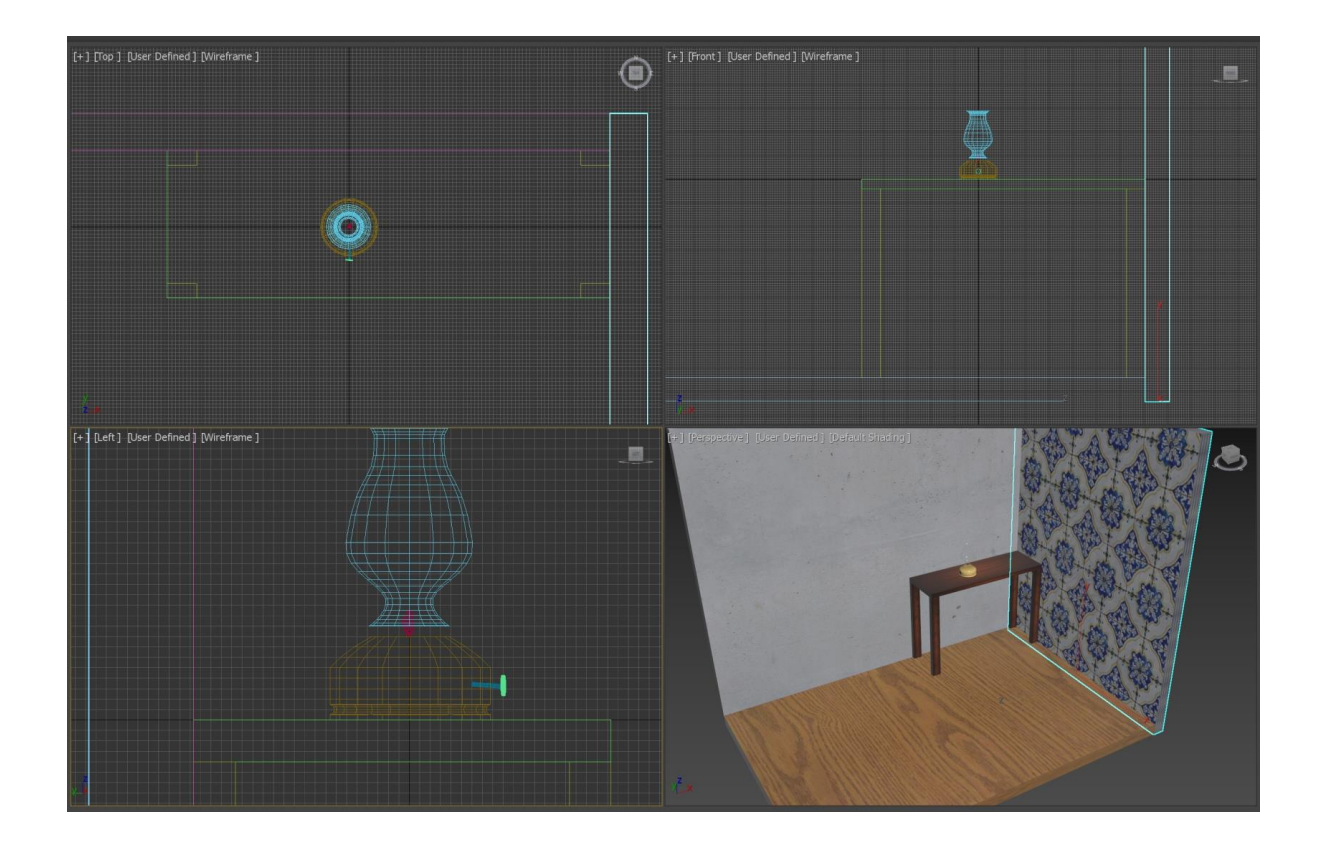

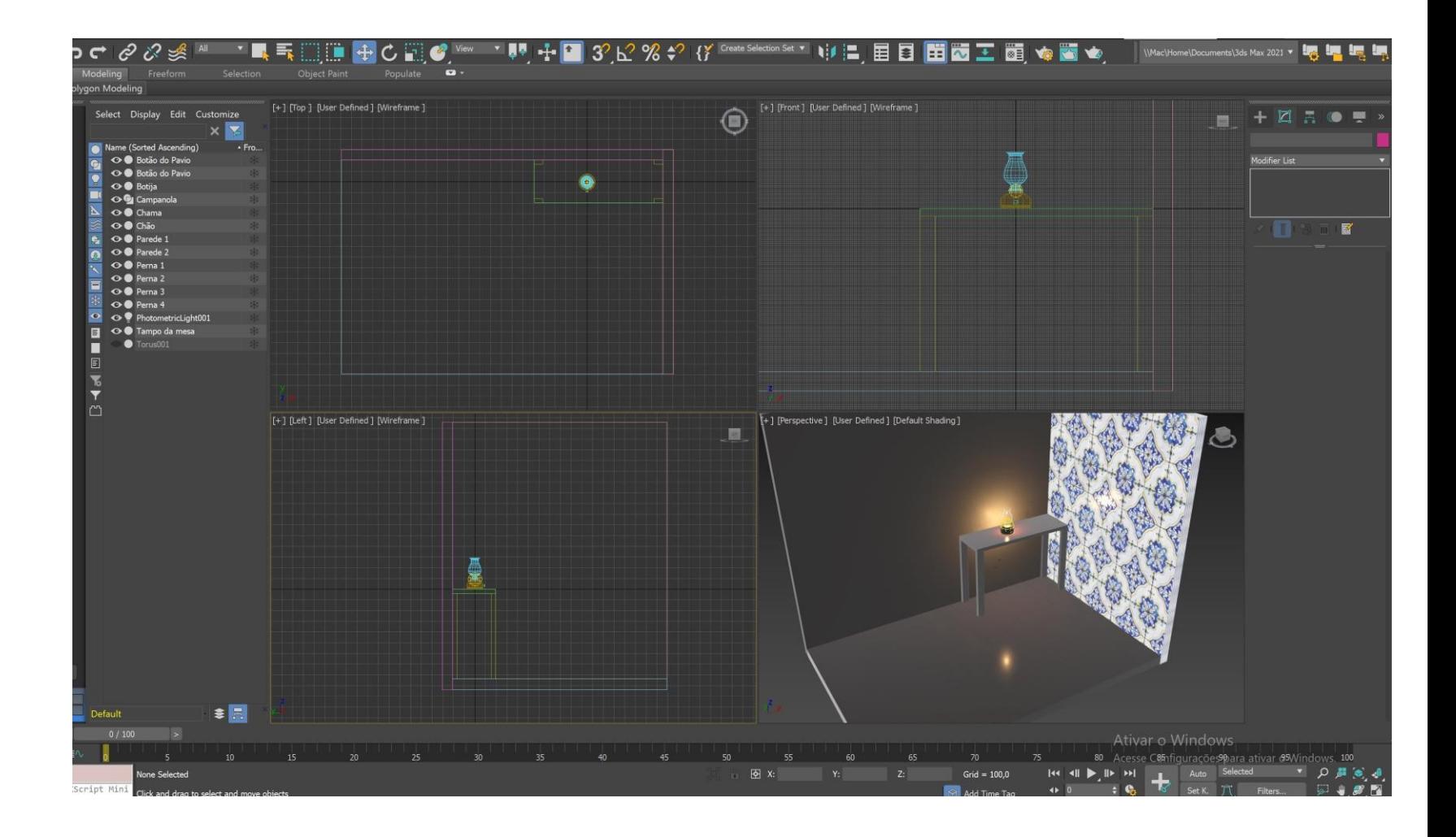

- Iluminação da Lamparina;
- Iluminação do cenário com duas Target Lights;
- Trabalhar o ficheiro para fazer bons renderings;
- Comandos abordados:

Mestrado Integrado em Arquitectura Ano Lectivo 2023-2024 1º Semestre Docente - Nuno Alão 2º Ano

### **3DS Max**

- Conclusão do extrude da planta da casa António Carlos Siza;
- Importação de um documento AutoCad para 3DSMax;
- mportação de am decemento Autocad para ebermax,<br>- Iniciação da materialização de lambrim de cozinha

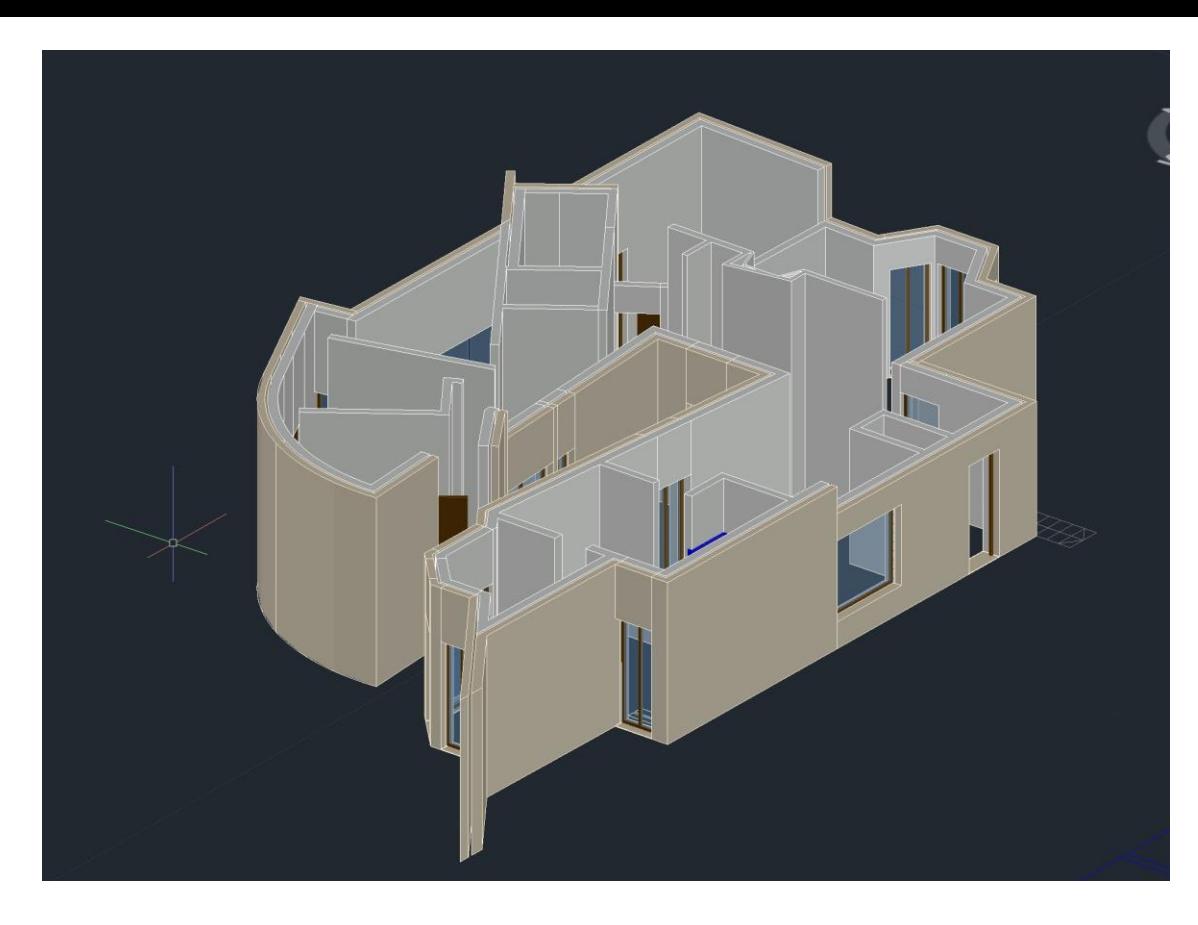

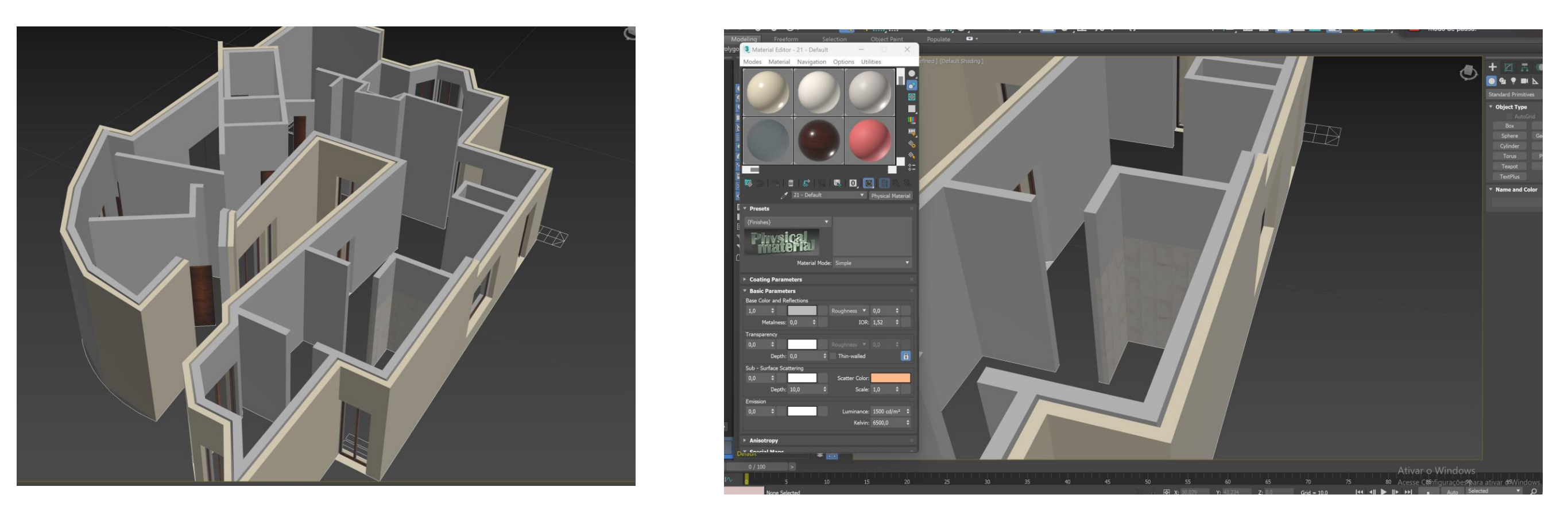

#### 9º Exercício: Materialização da Casa António Carlos Siza

Mestrado Integrado em Arquitectura Ano Lectivo 2023-2024 1º Semestre Docente - Nuno Alão 2º Ano

Ficheiro em 3DS Max

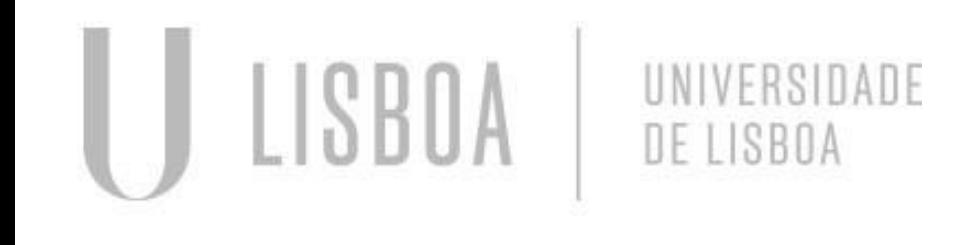

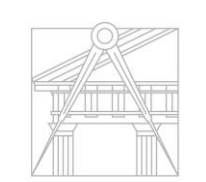

Re

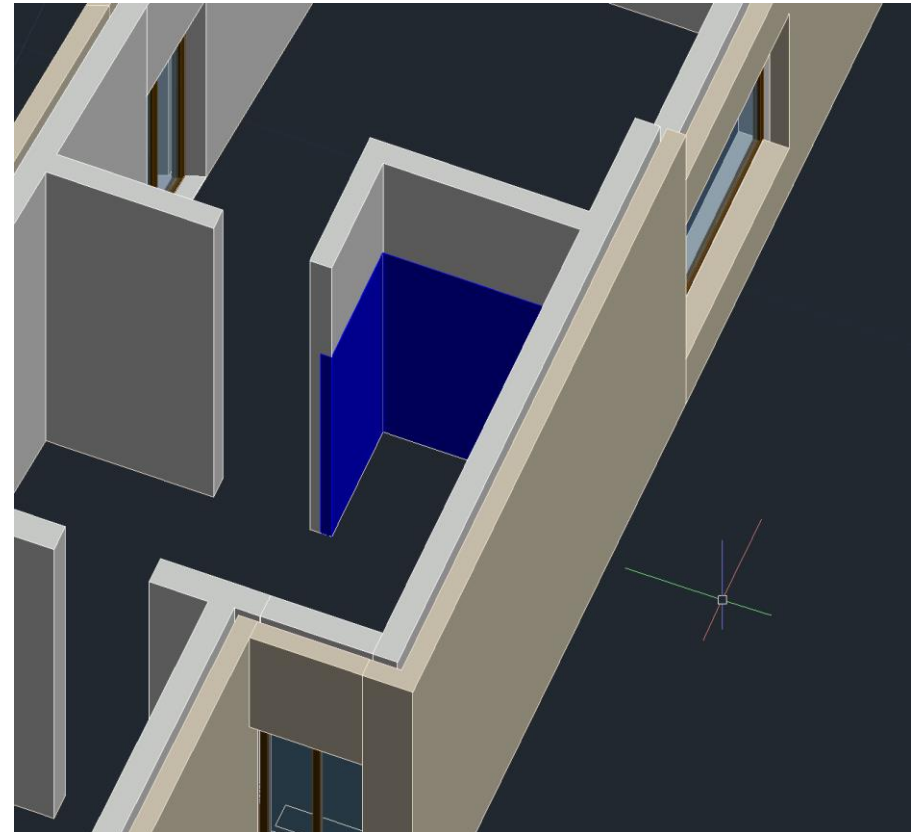

## Representação Digital